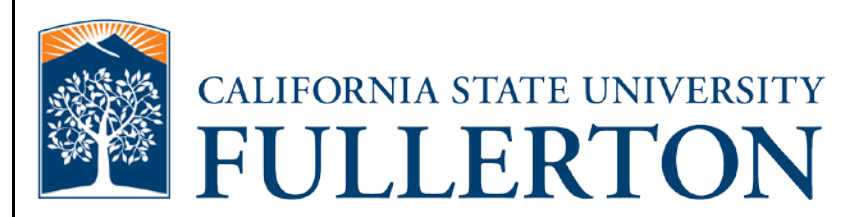

# **Human Resources Hourly Intermittent Employee Time Reporting and Absence Entry Guide**

**Last Revised: 09/25/15**

# **REVISION CONTROL**

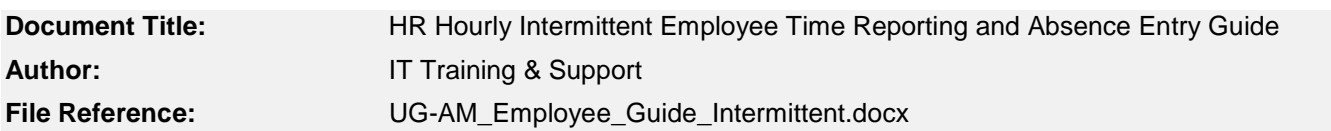

#### **Revision History**

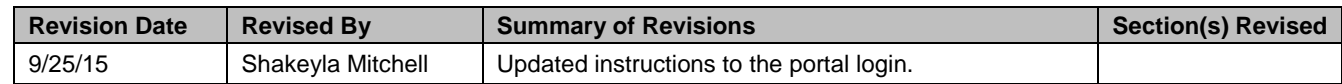

#### **Review / Approval History**

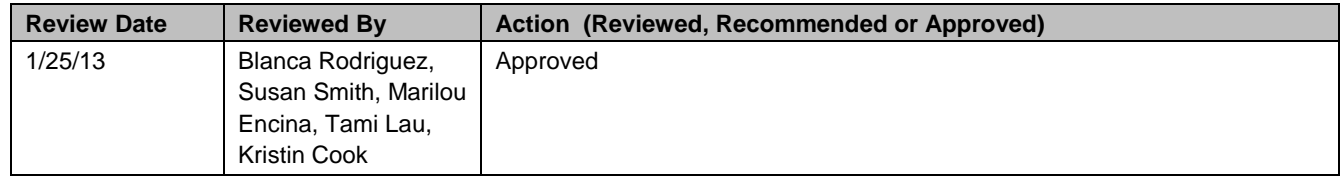

Page

## **Table of Contents**

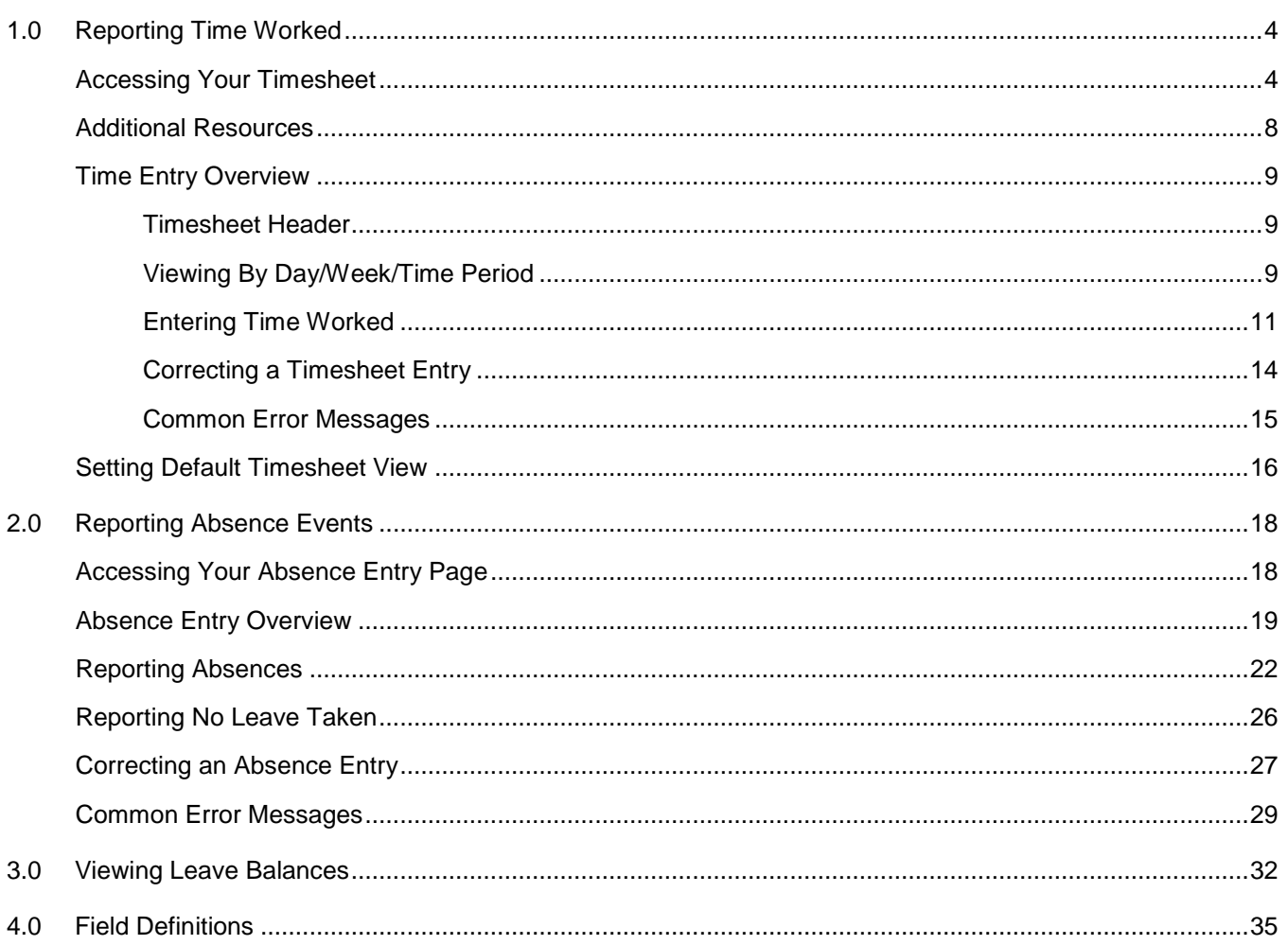

# <span id="page-3-0"></span>**1.0 Reporting Time Worked**

Hourly intermittent employees will use the Time Reporting functionality to report the hours that they worked.

<span id="page-3-1"></span>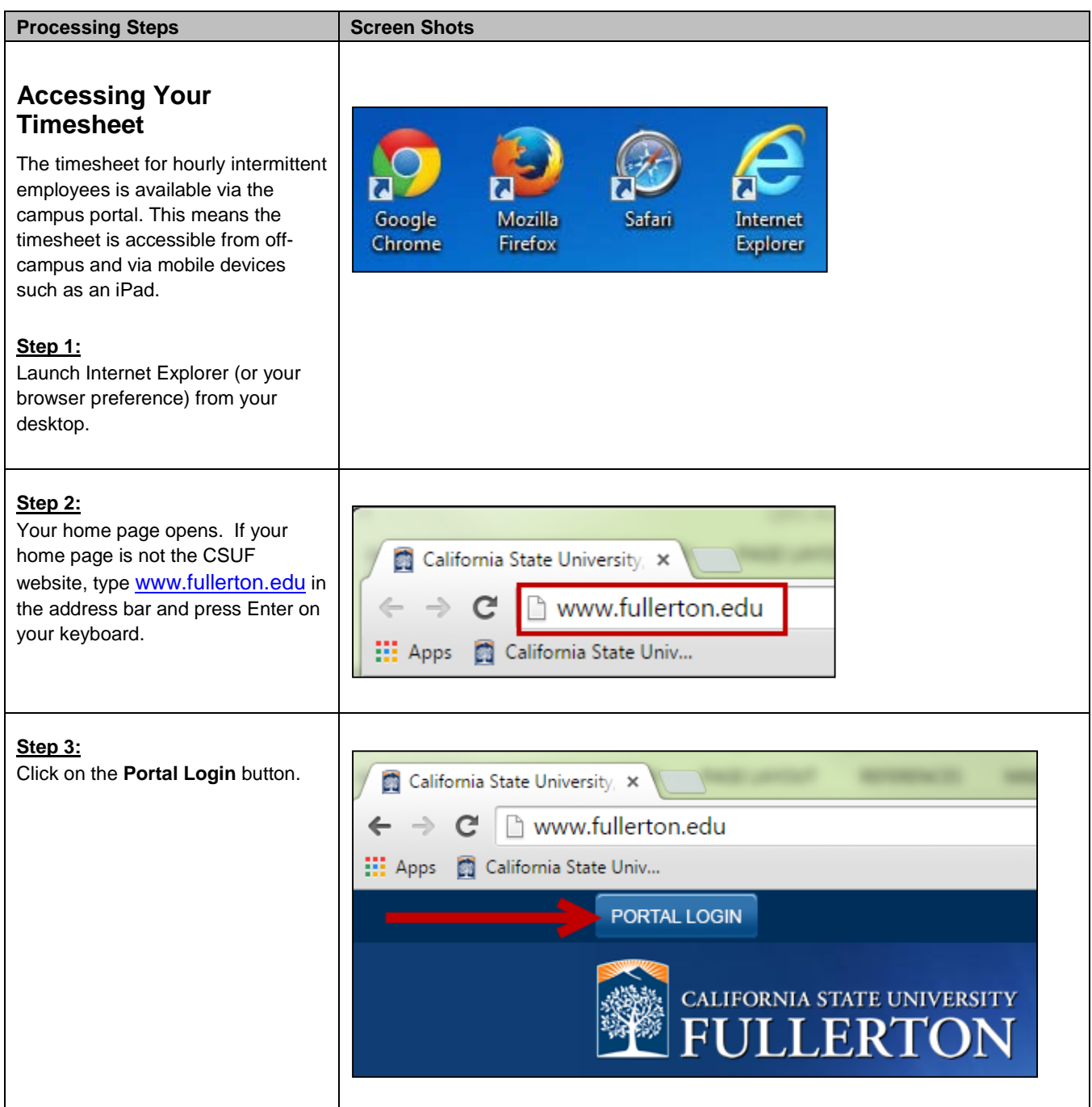

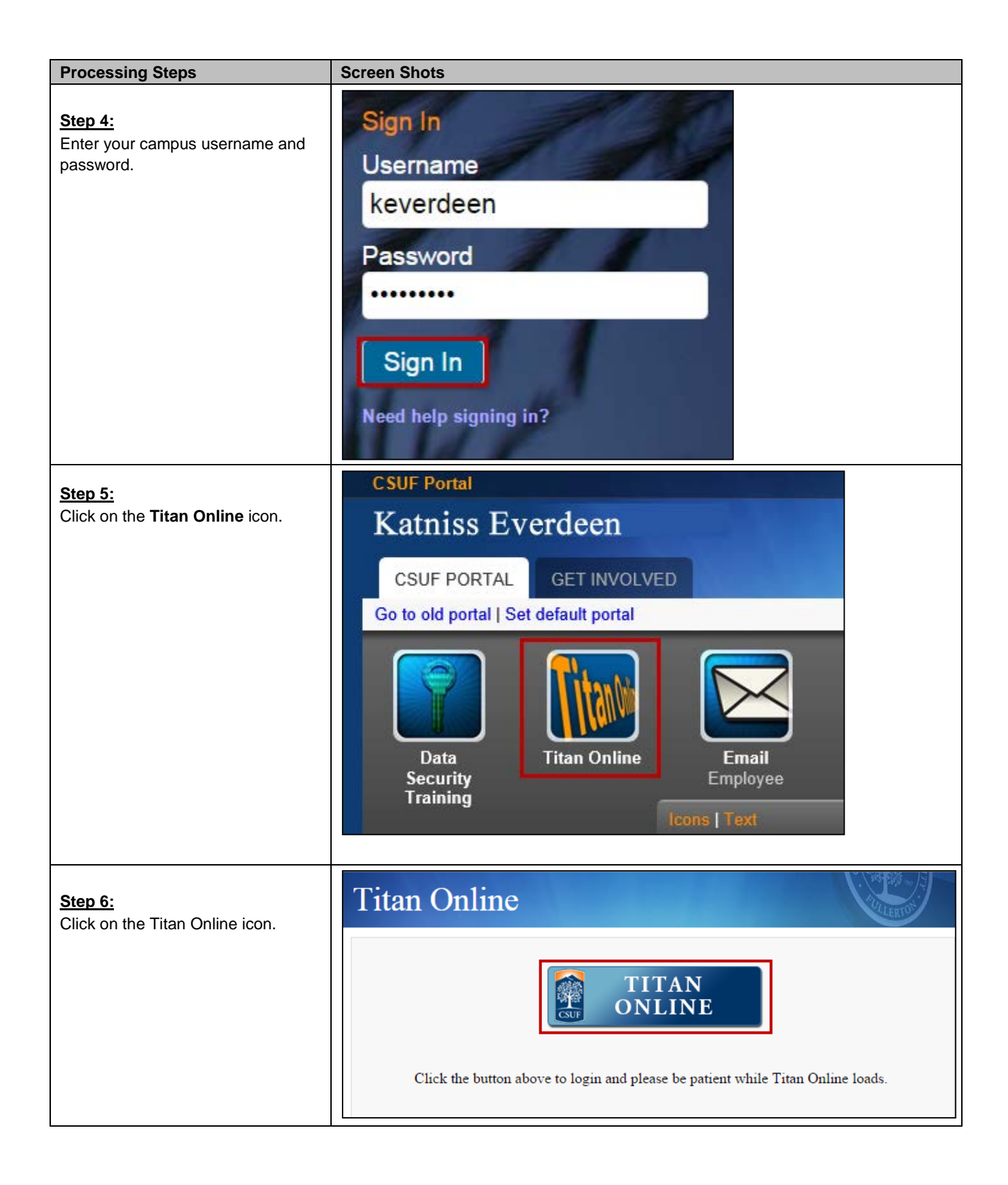

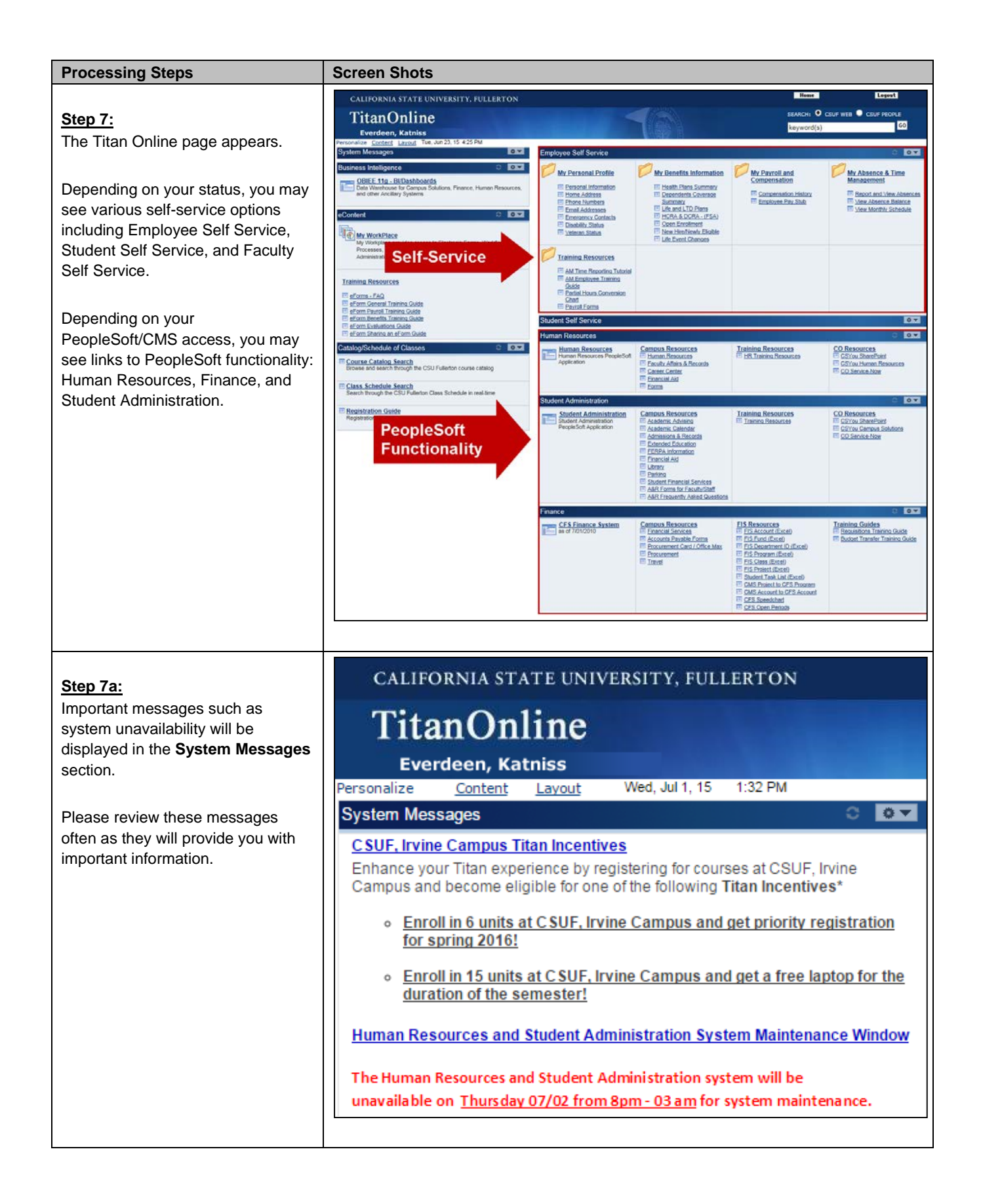

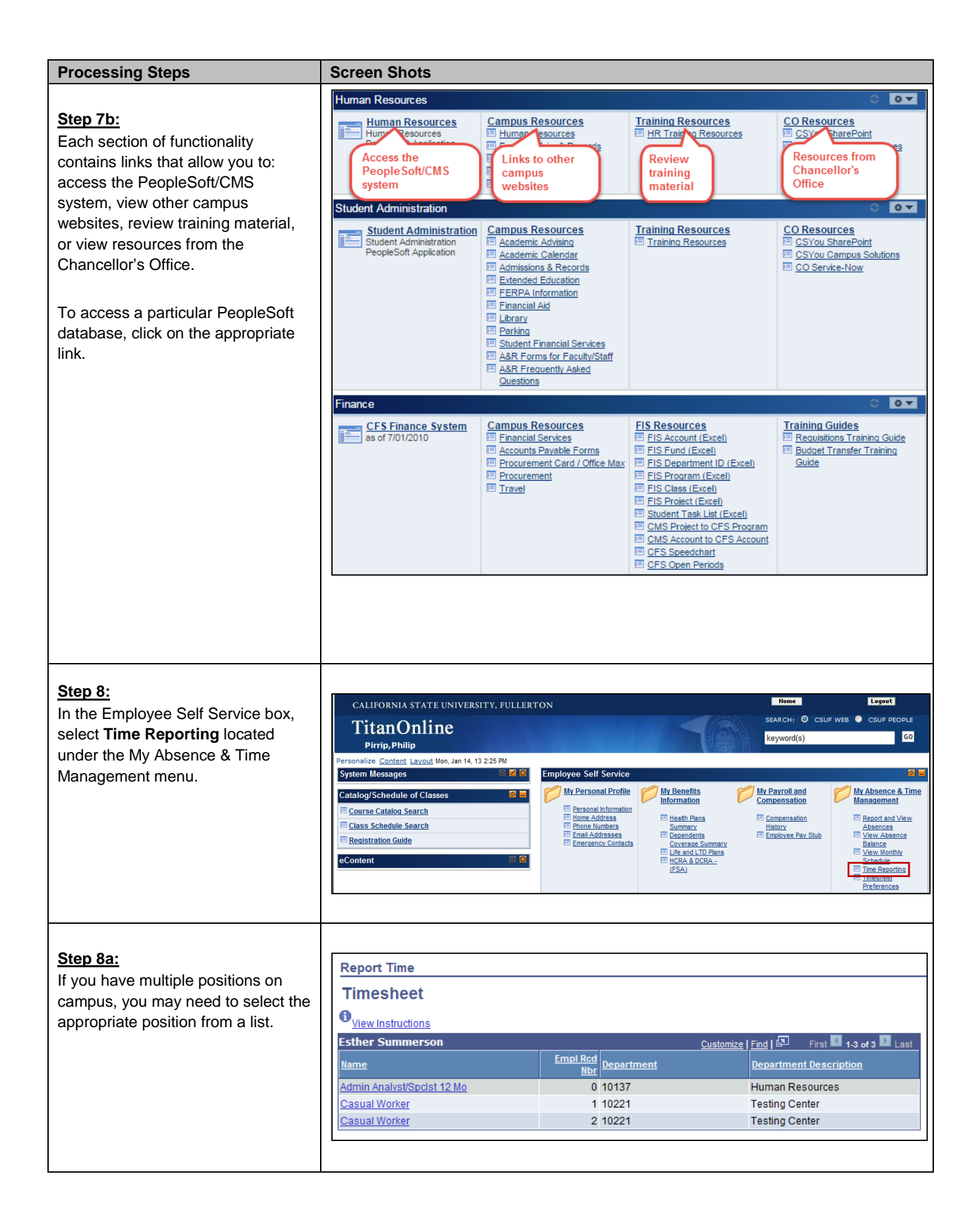

<span id="page-7-0"></span>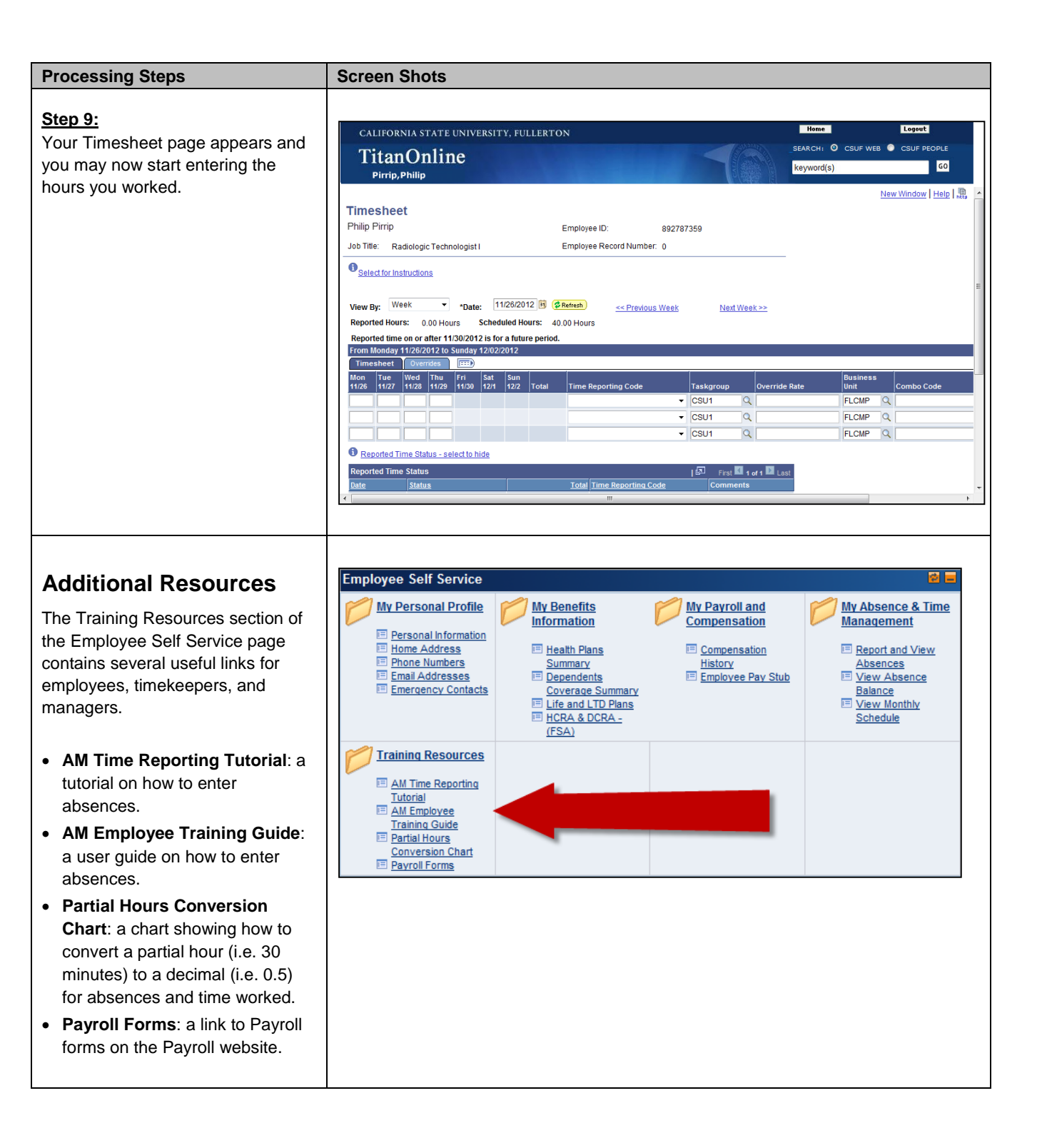

<span id="page-8-2"></span><span id="page-8-1"></span><span id="page-8-0"></span>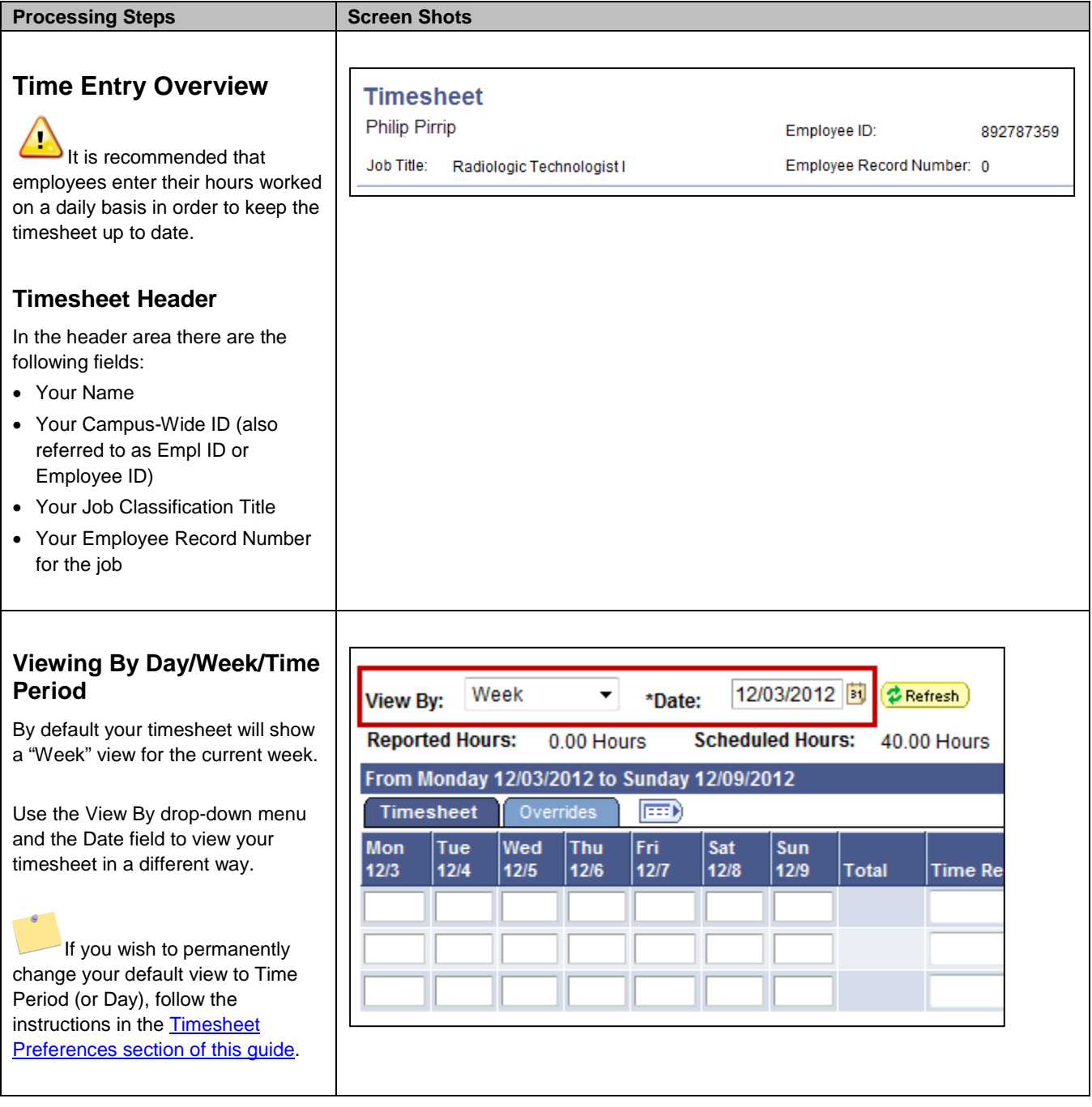

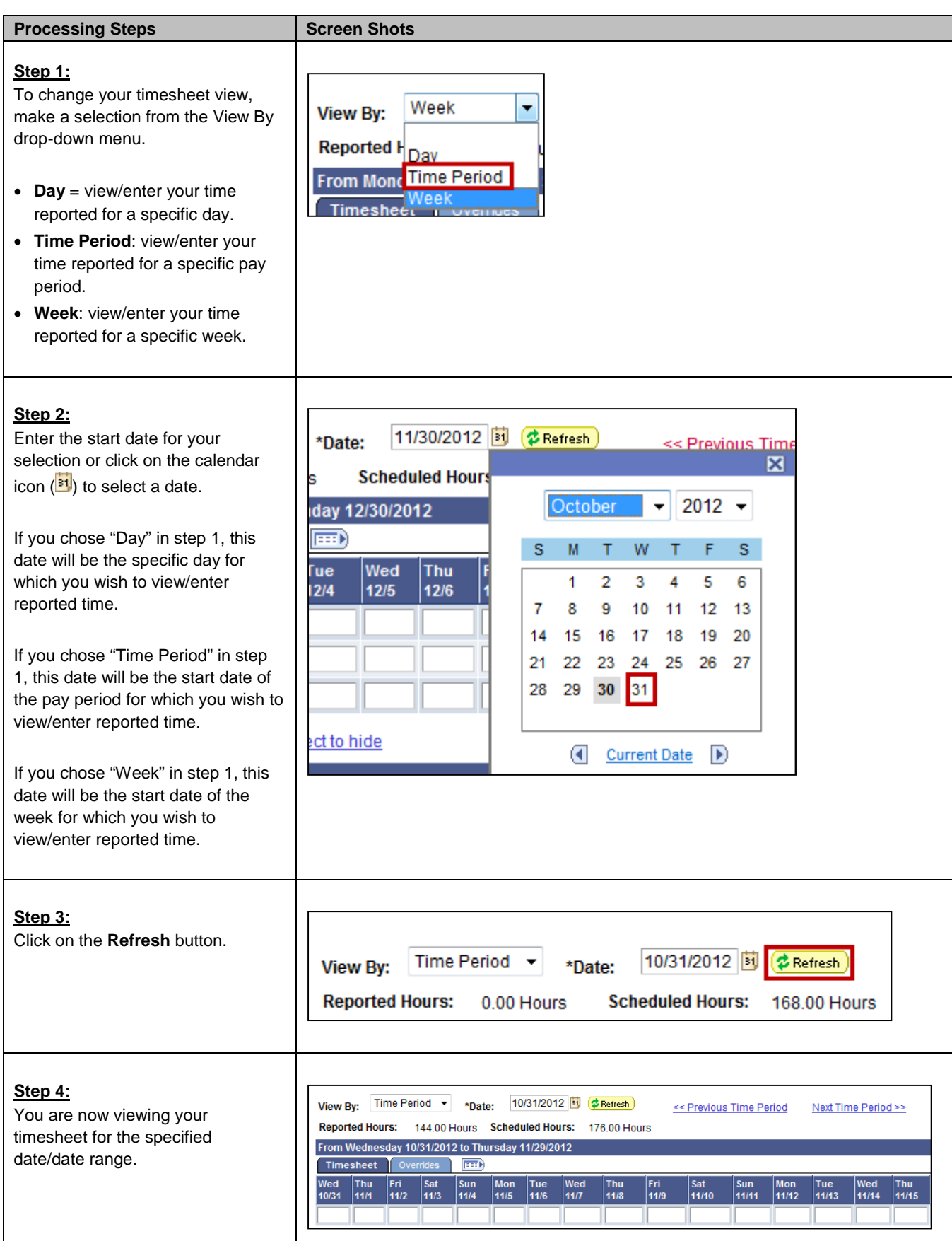

<span id="page-10-0"></span>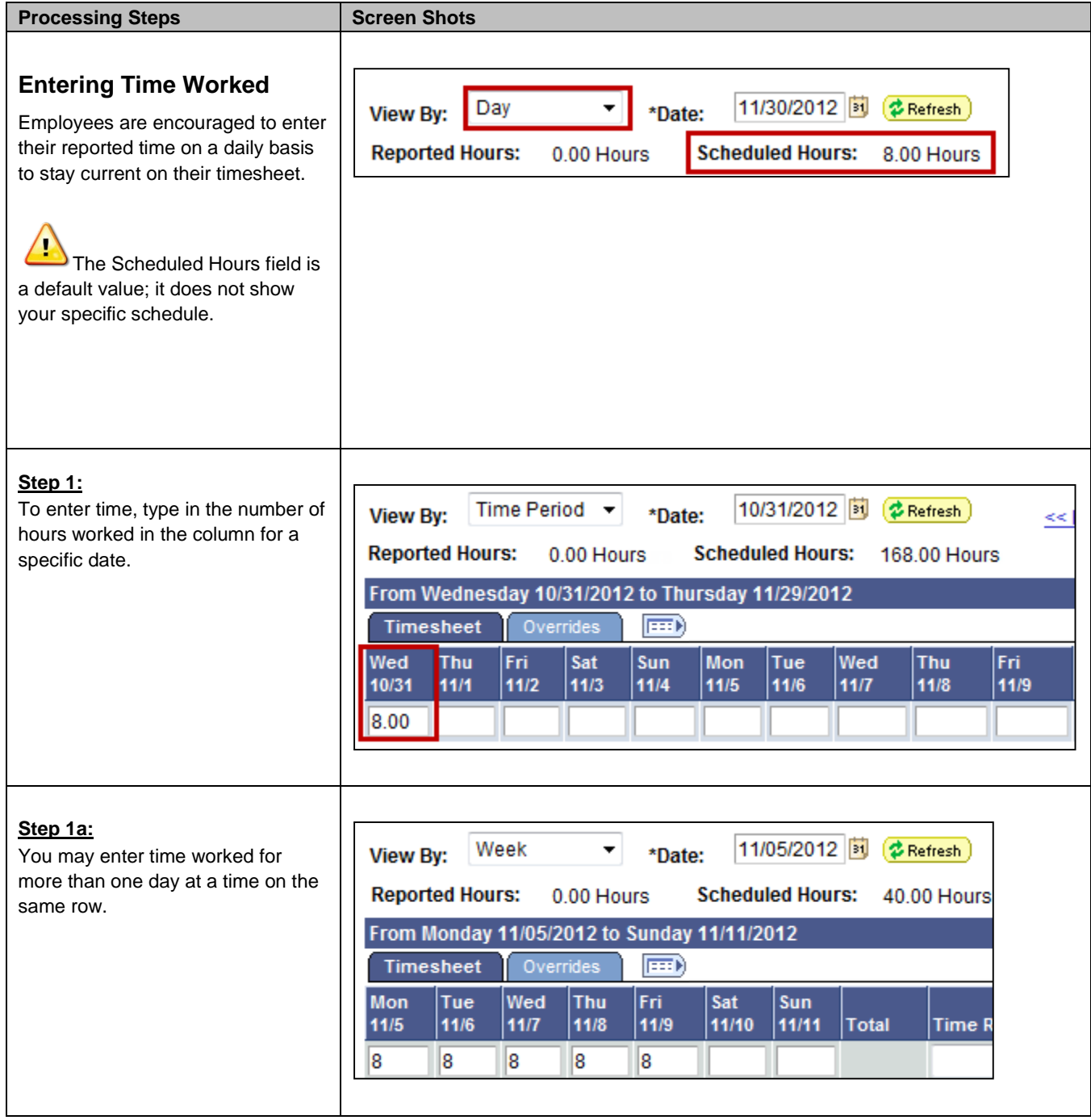

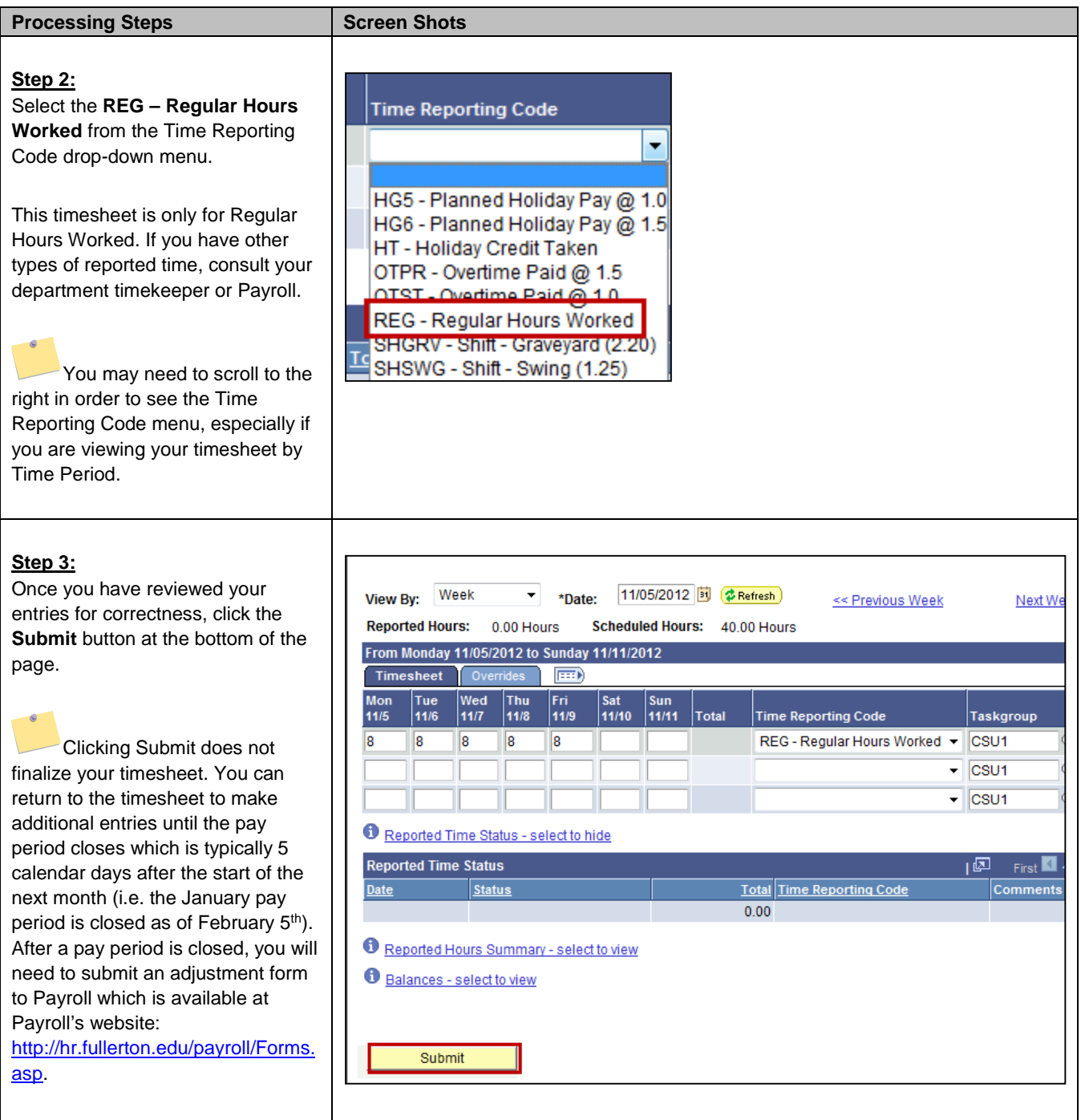

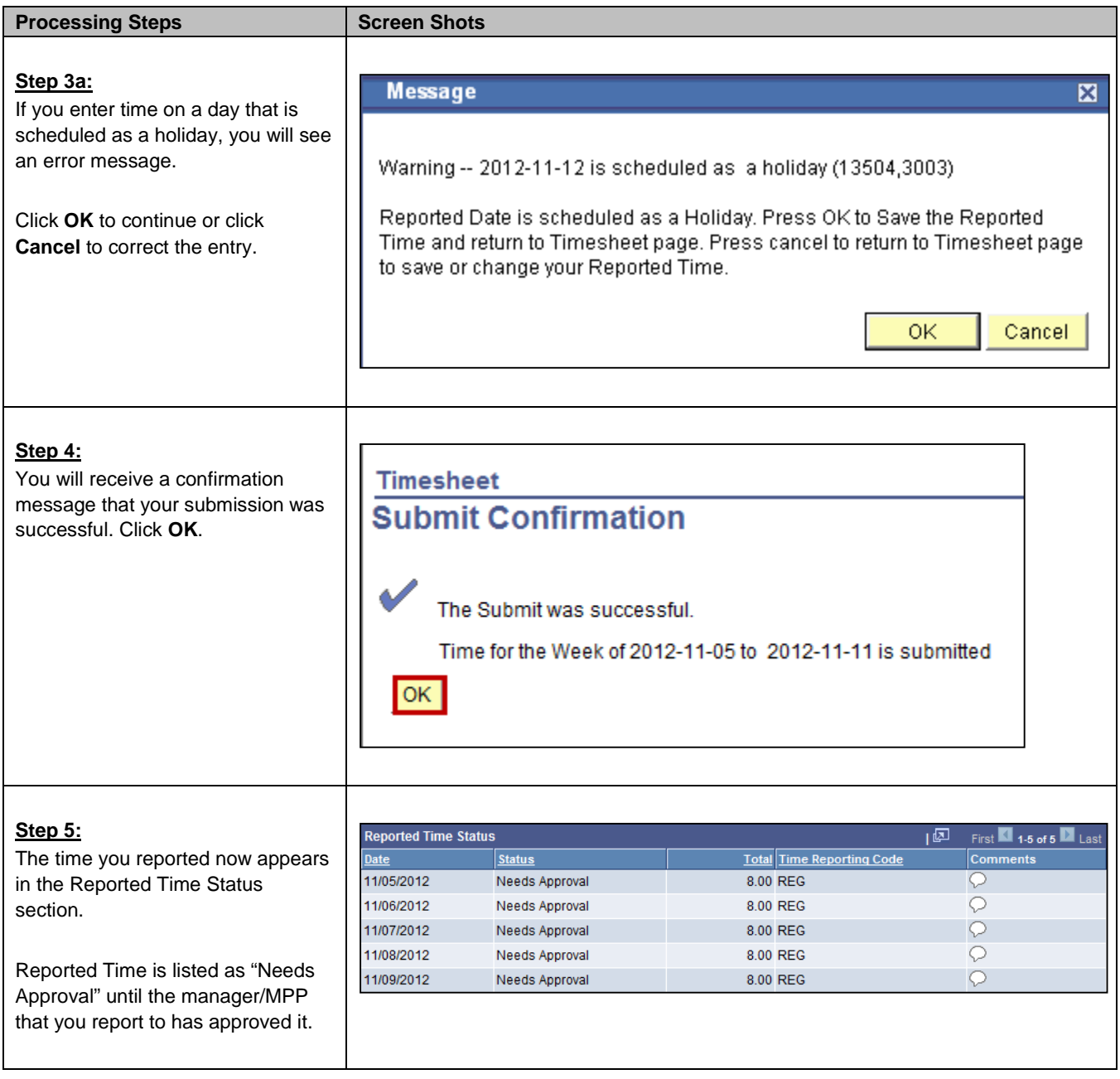

<span id="page-13-0"></span>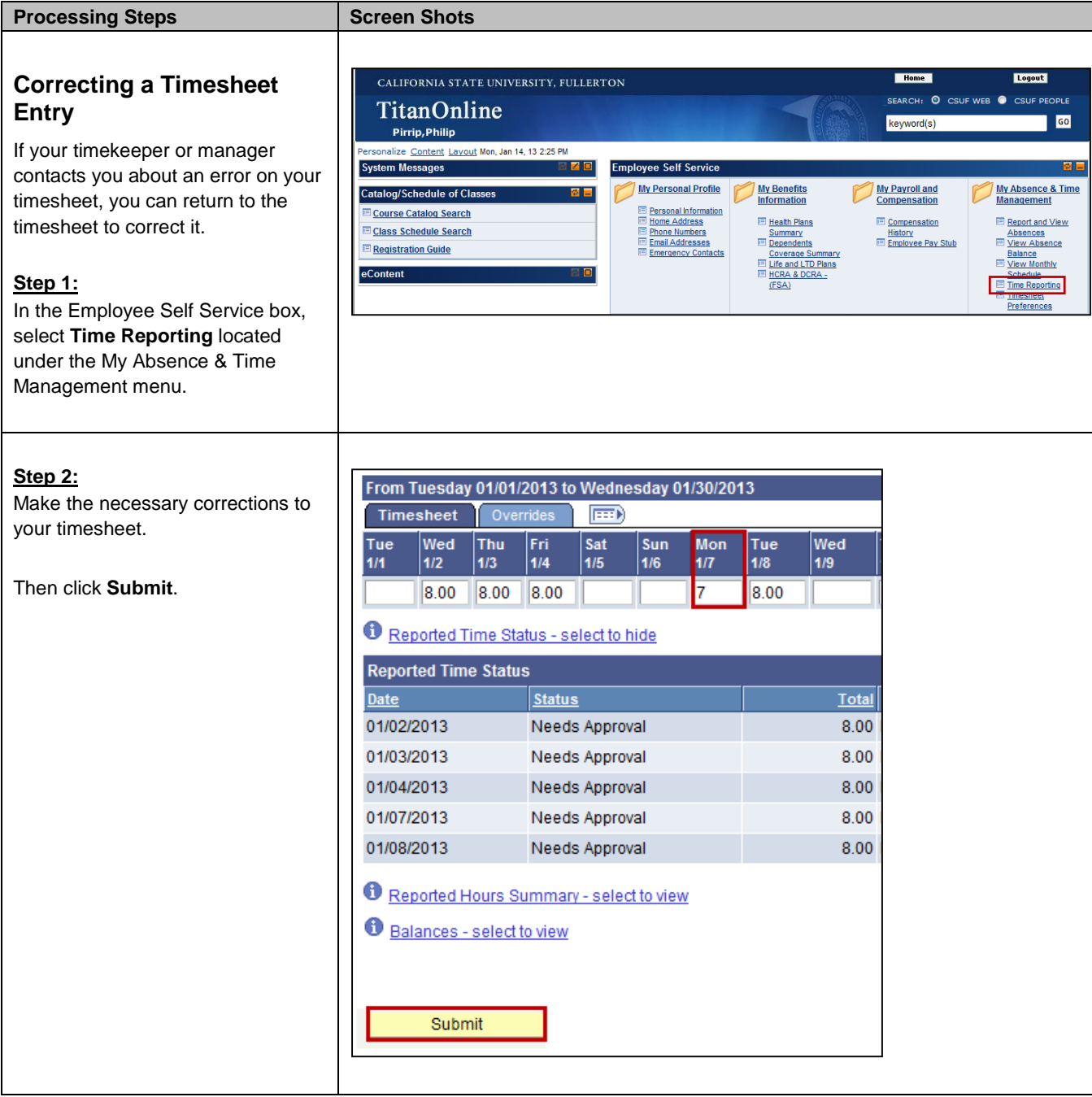

<span id="page-14-0"></span>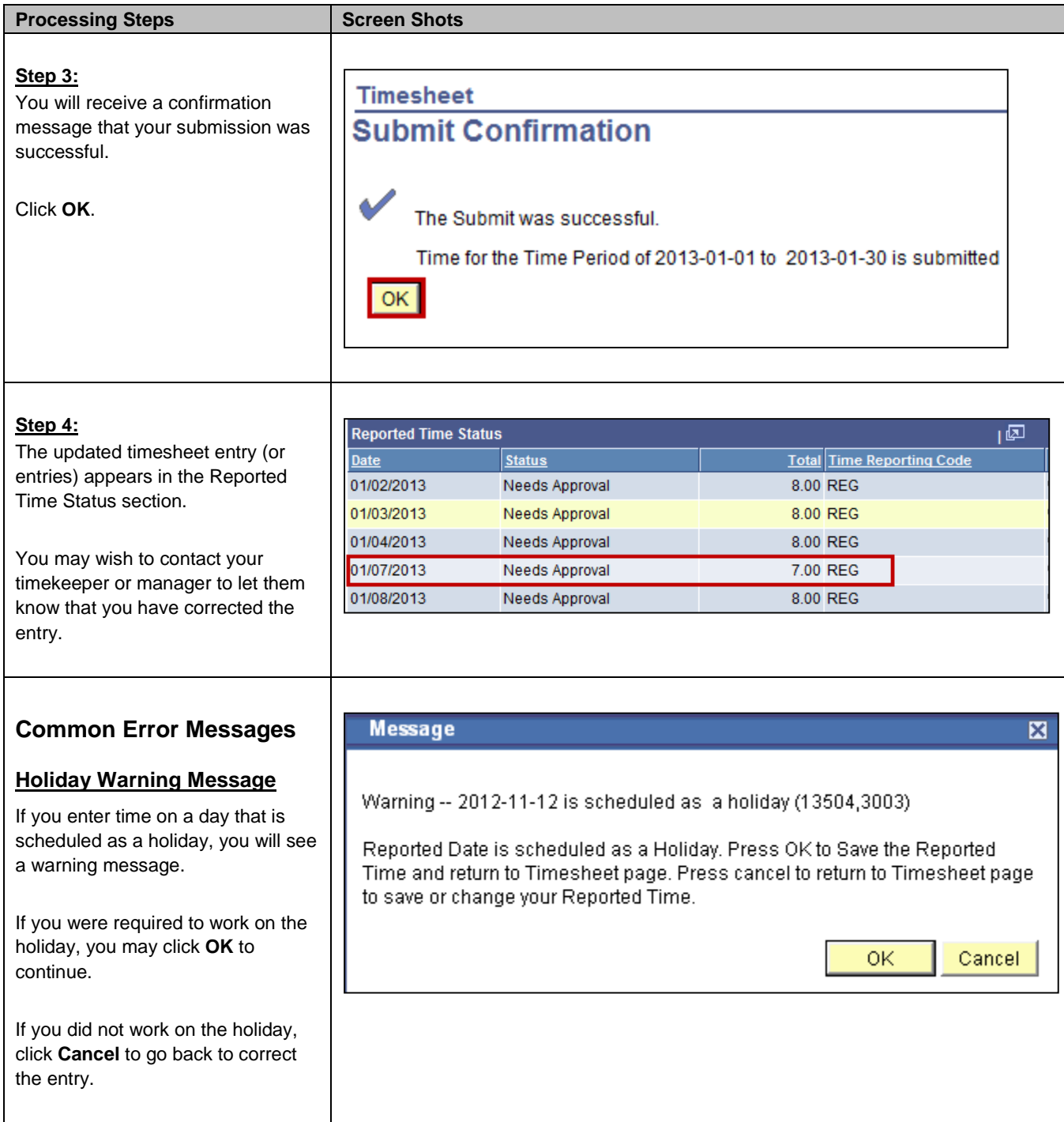

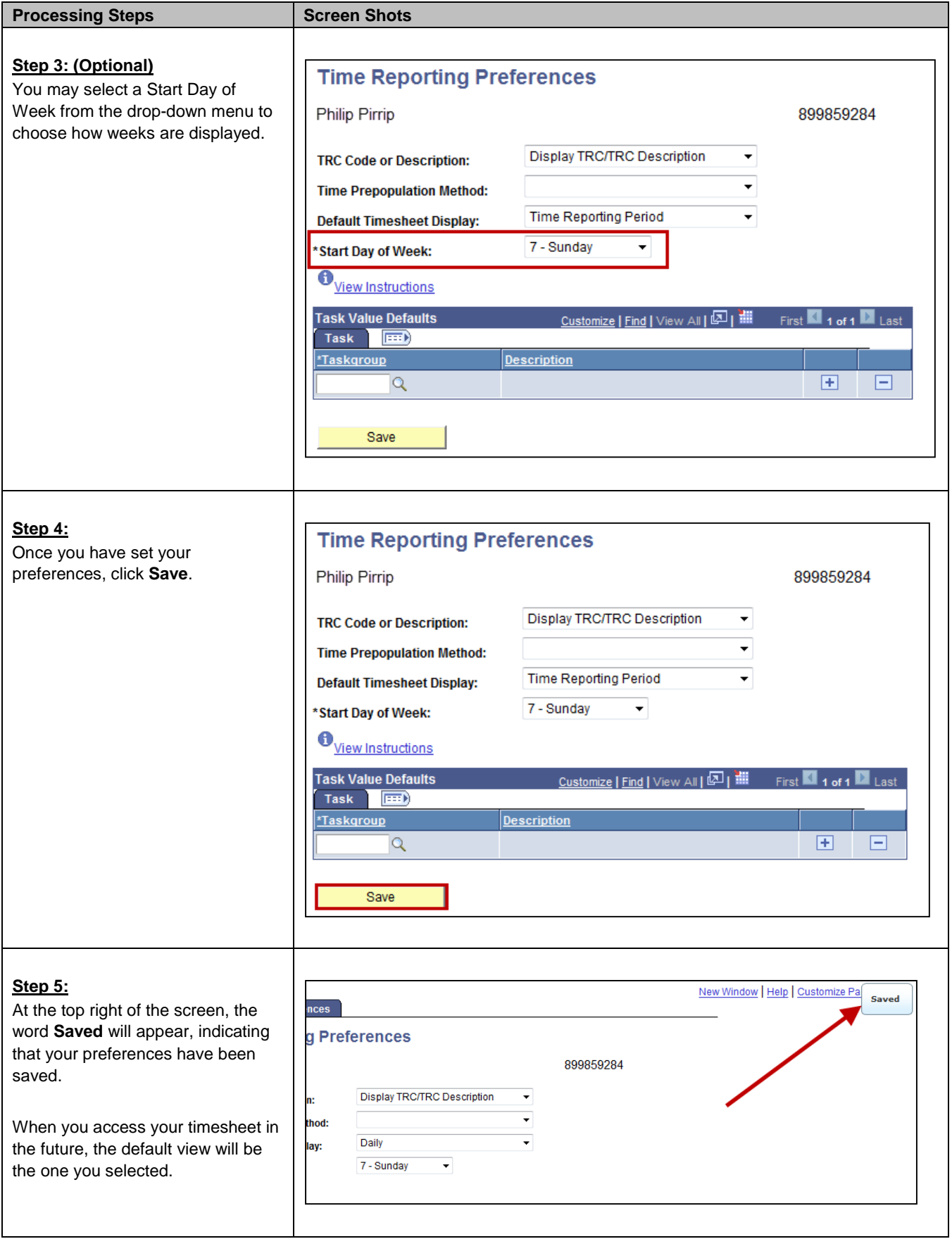

#### <span id="page-17-0"></span>**2.0 Reporting Absence Events**

Although each employee classification has differing rules as to when, why, and which absence types can be applied, the manner in which all employees will enter time is the same.

<span id="page-17-1"></span>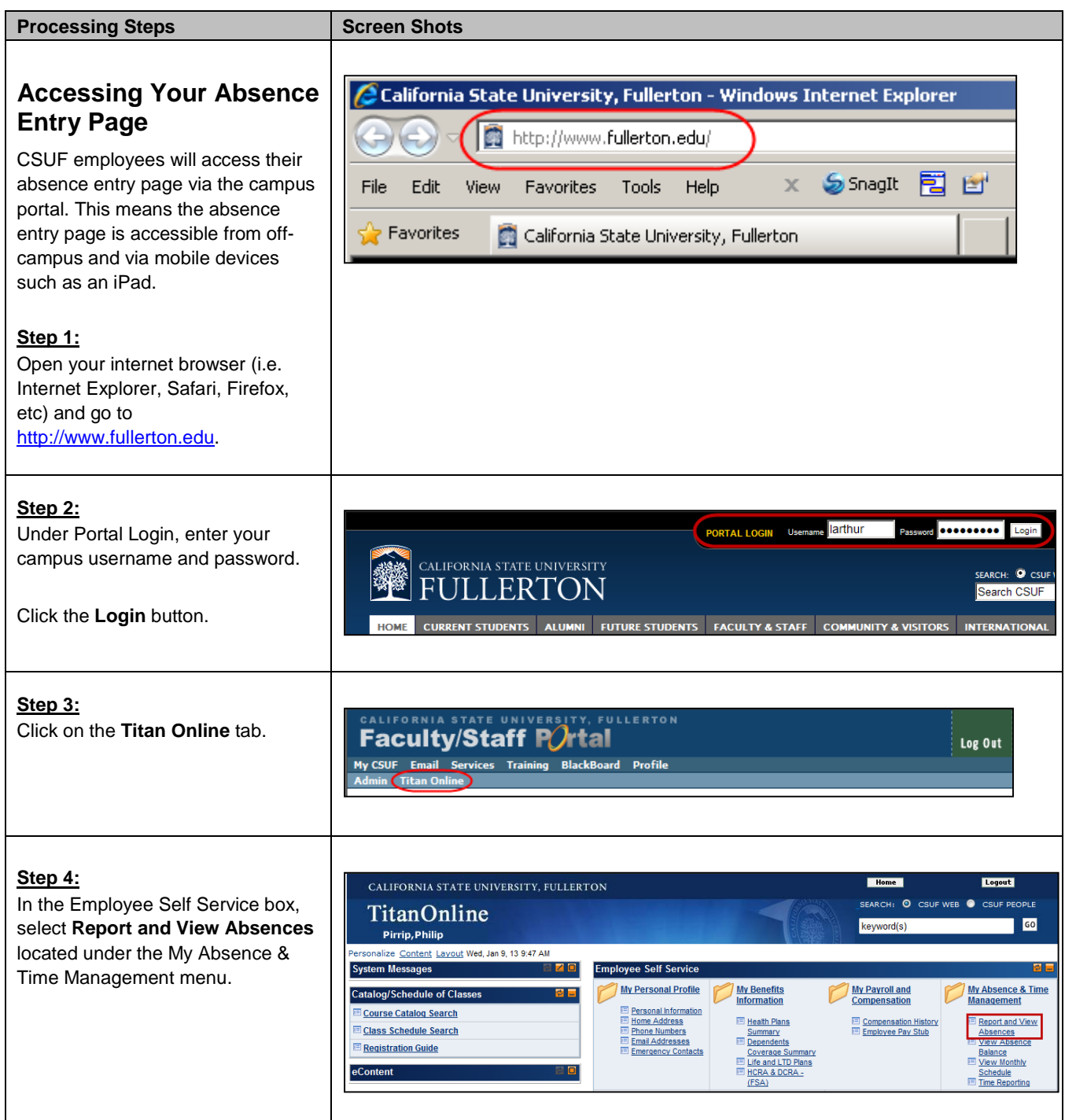

<span id="page-18-0"></span>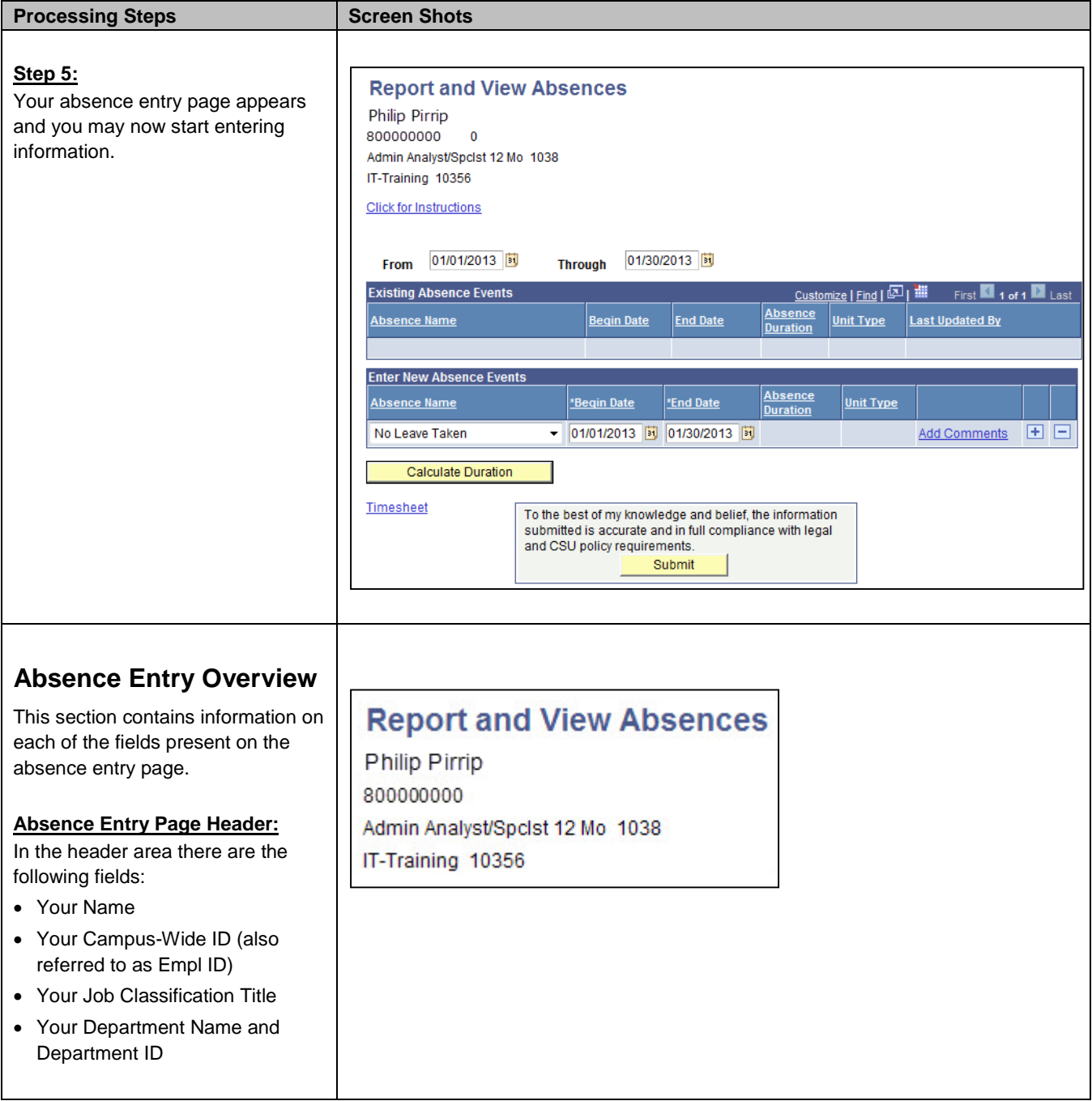

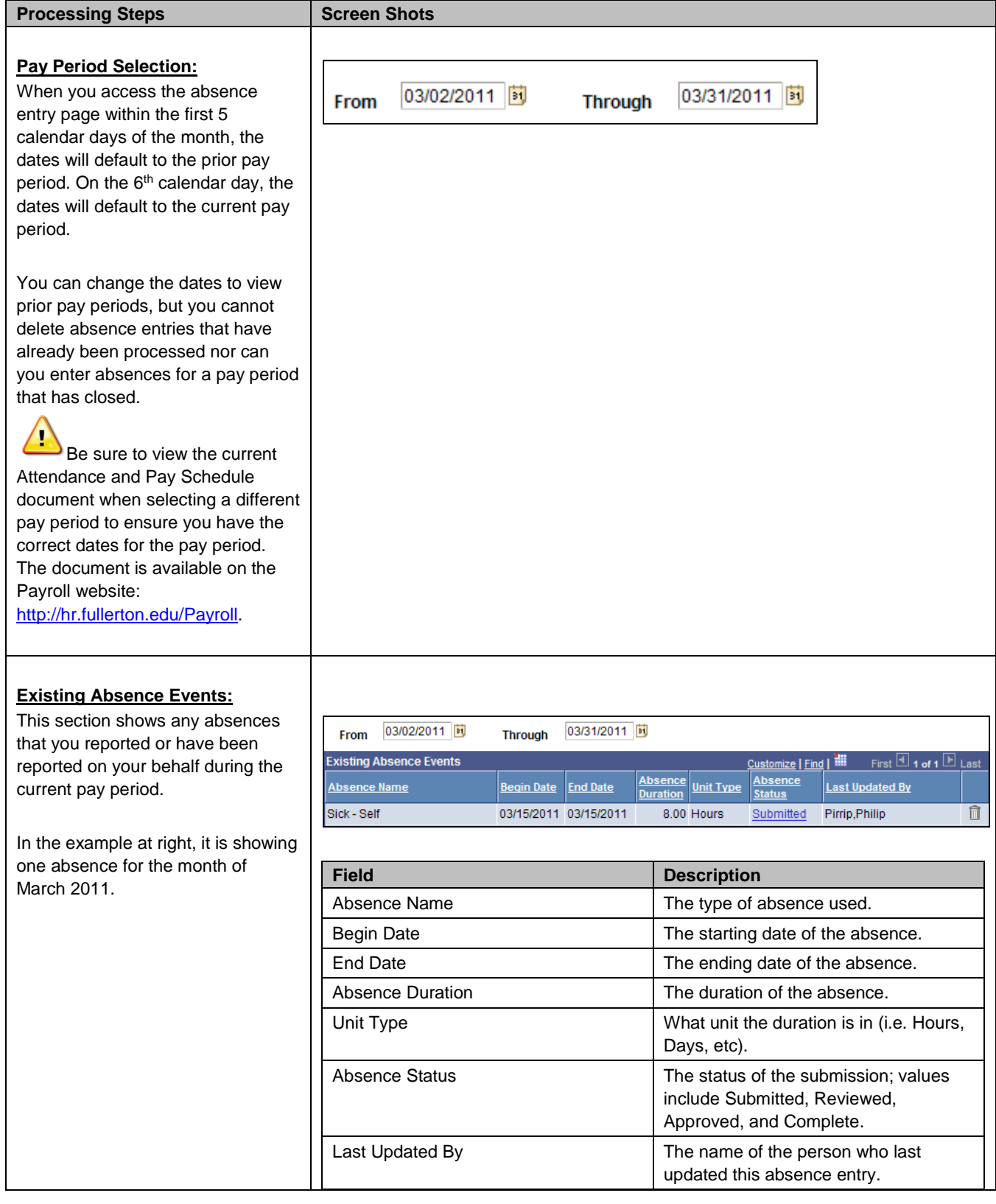

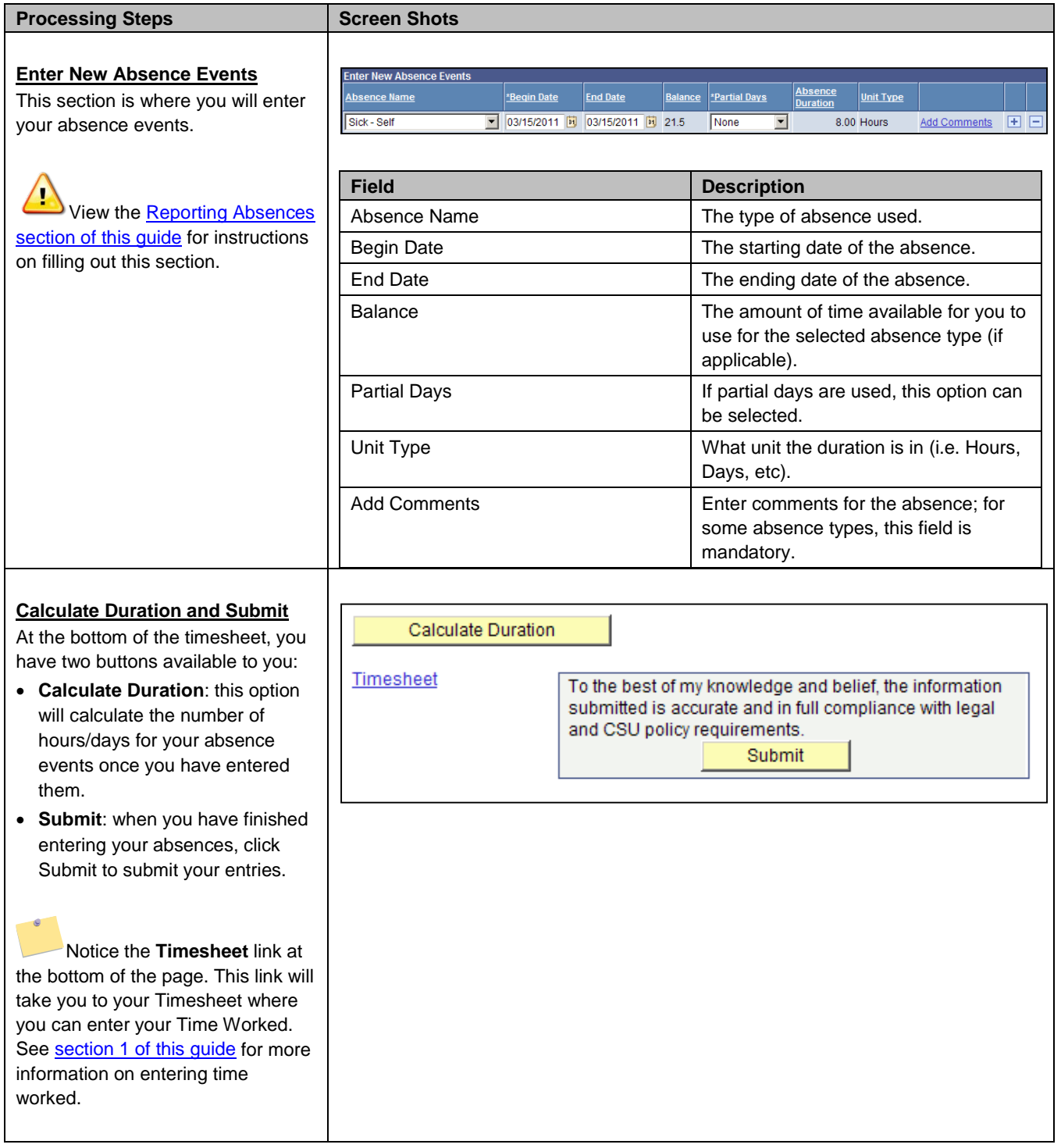

<span id="page-21-0"></span>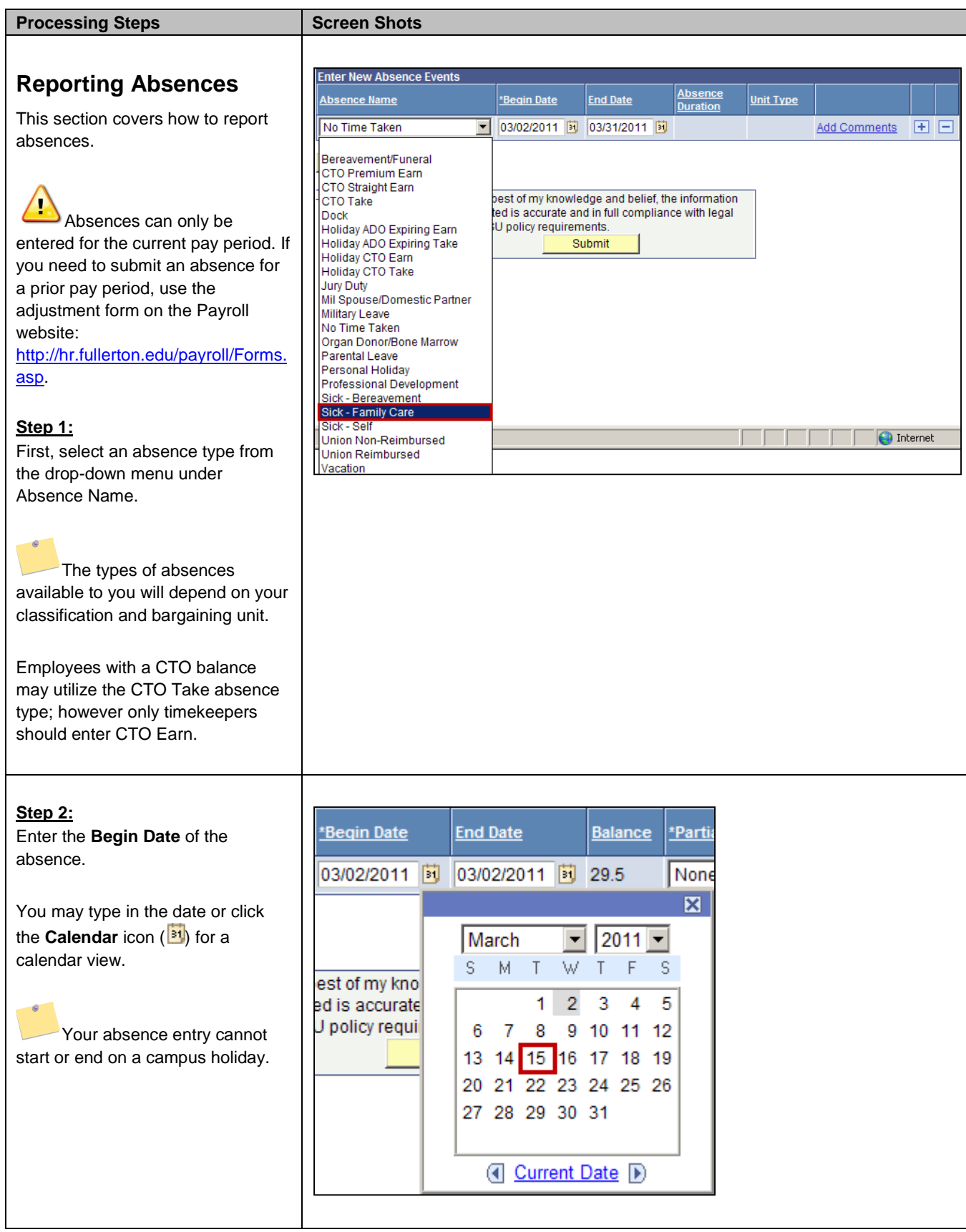

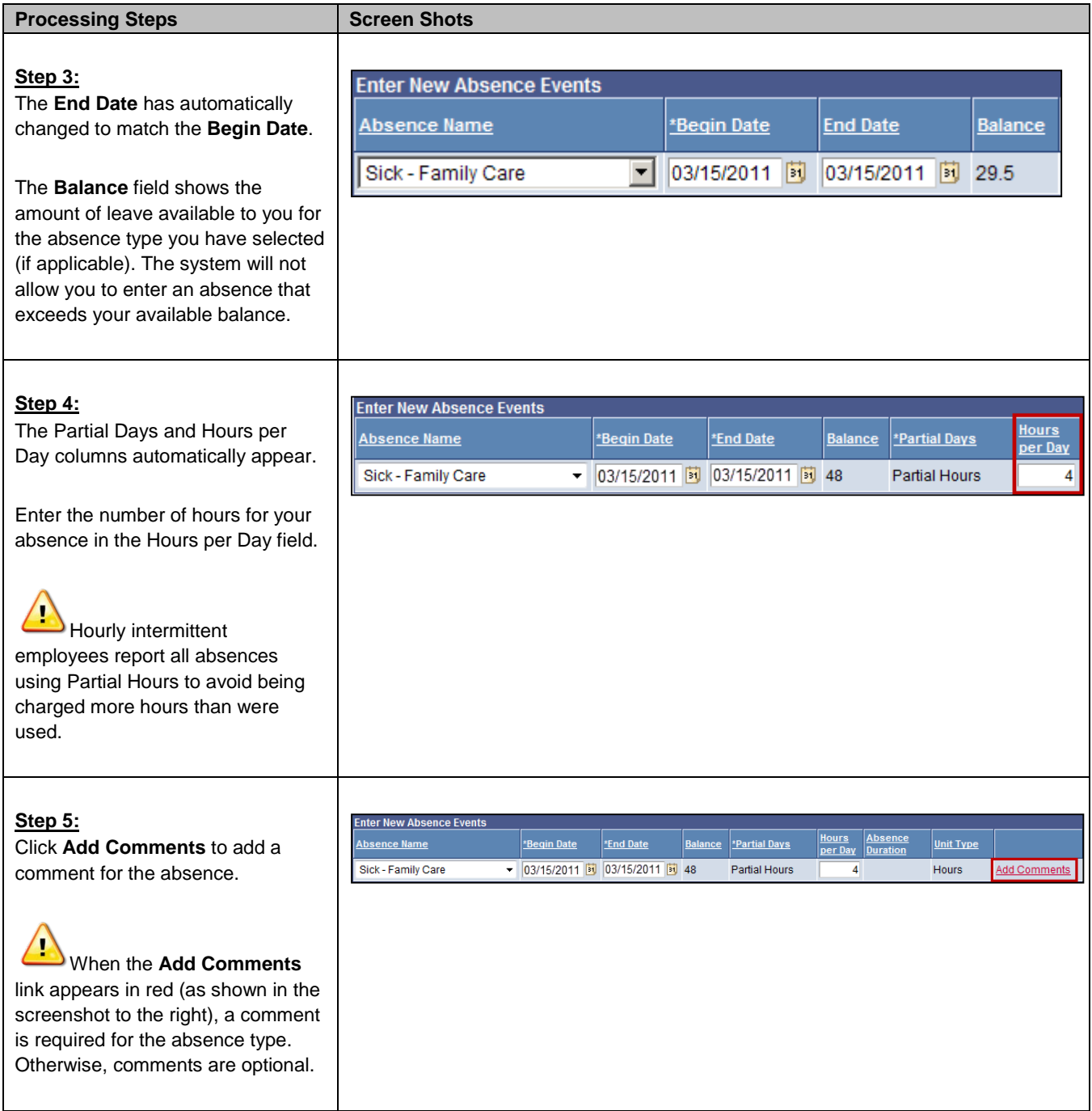

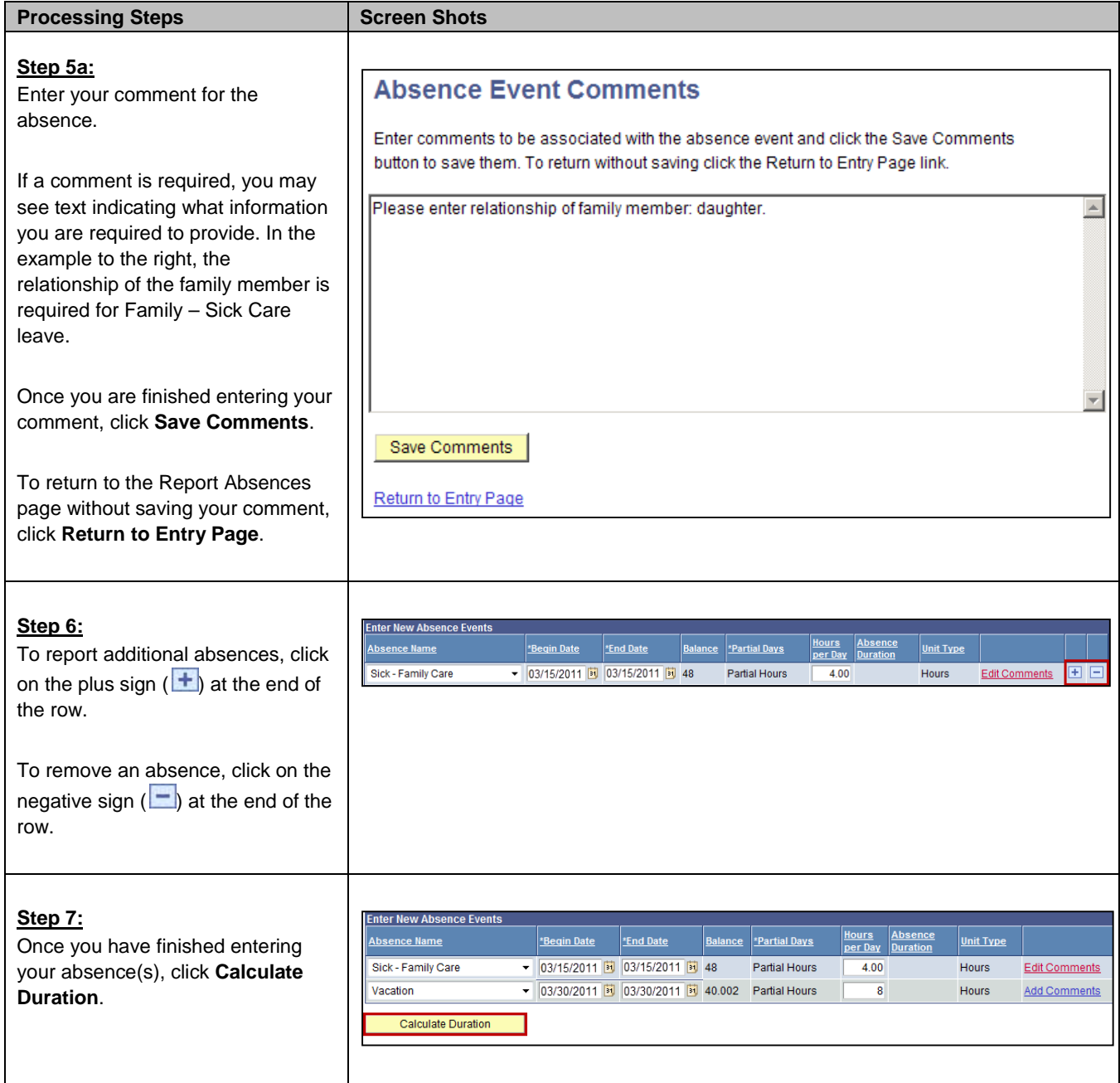

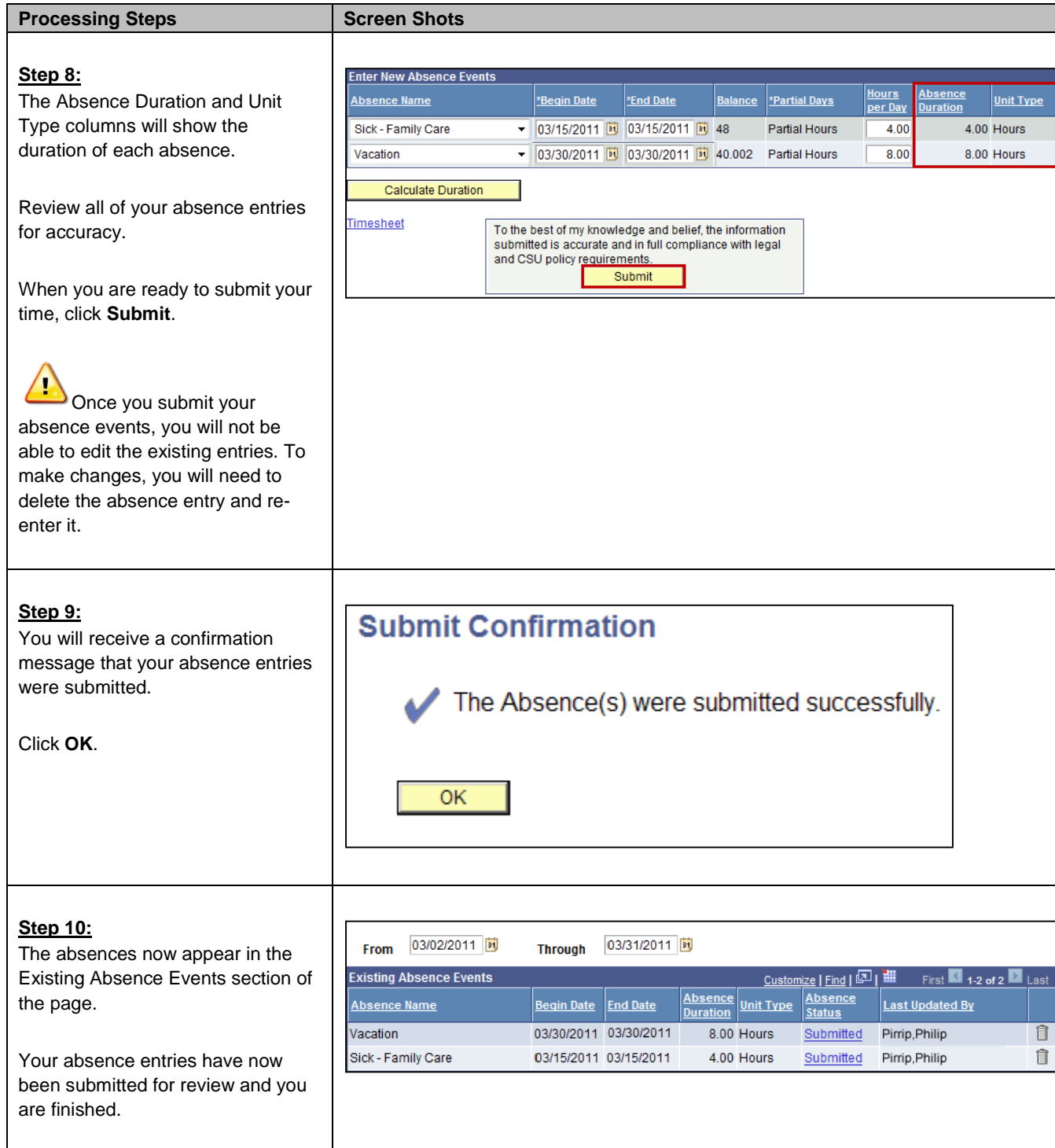

<span id="page-25-0"></span>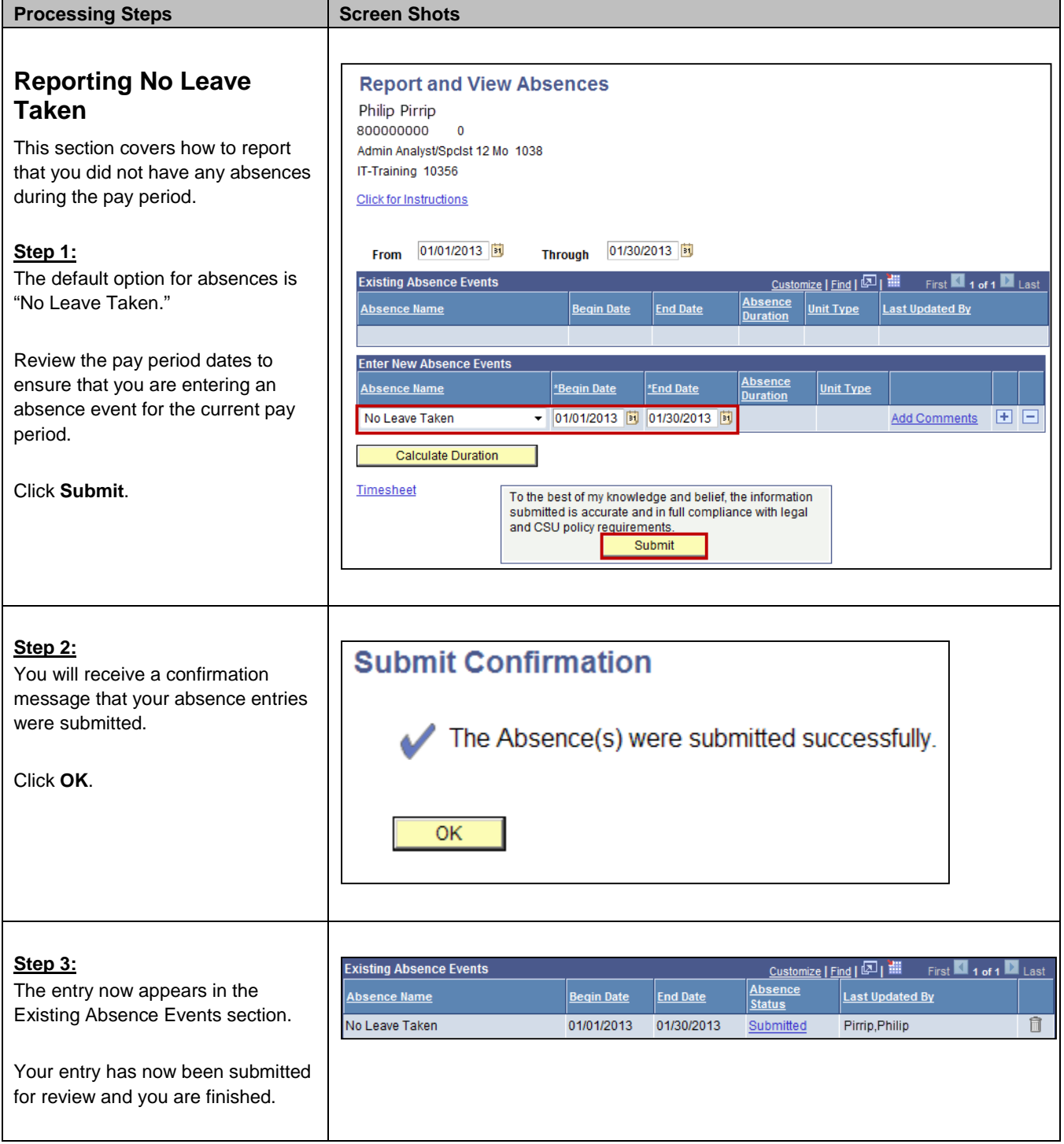

<span id="page-26-0"></span>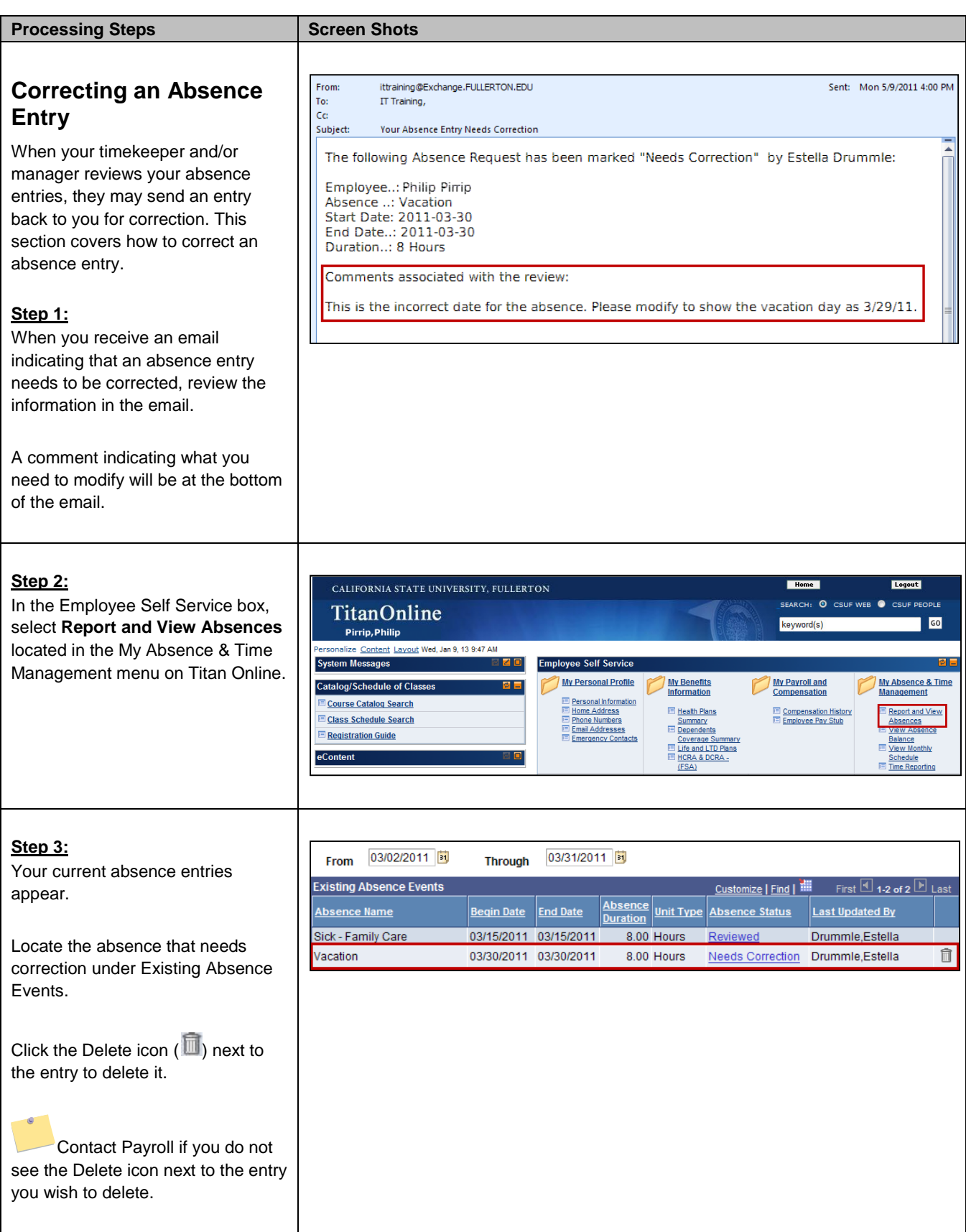

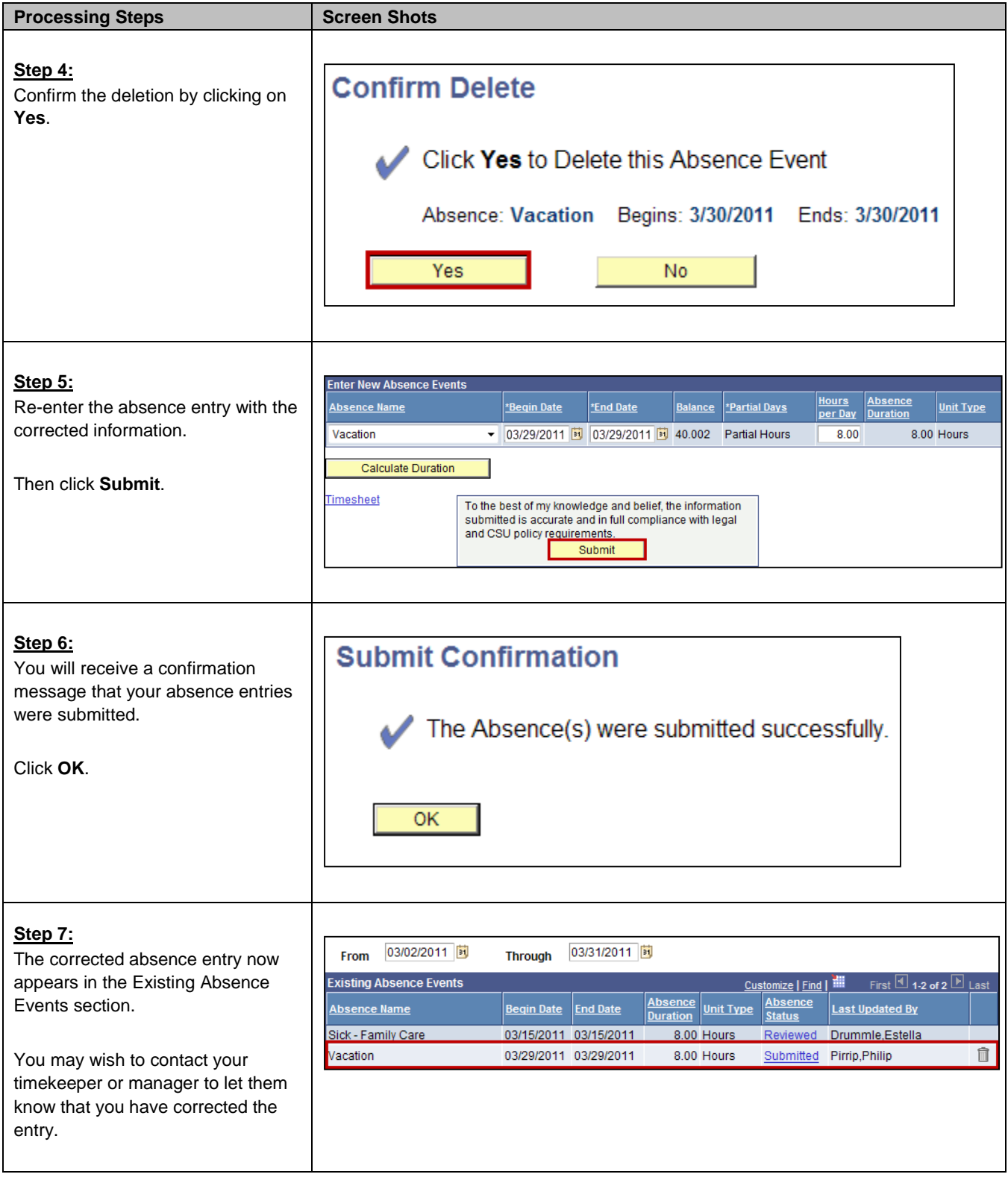

<span id="page-28-0"></span>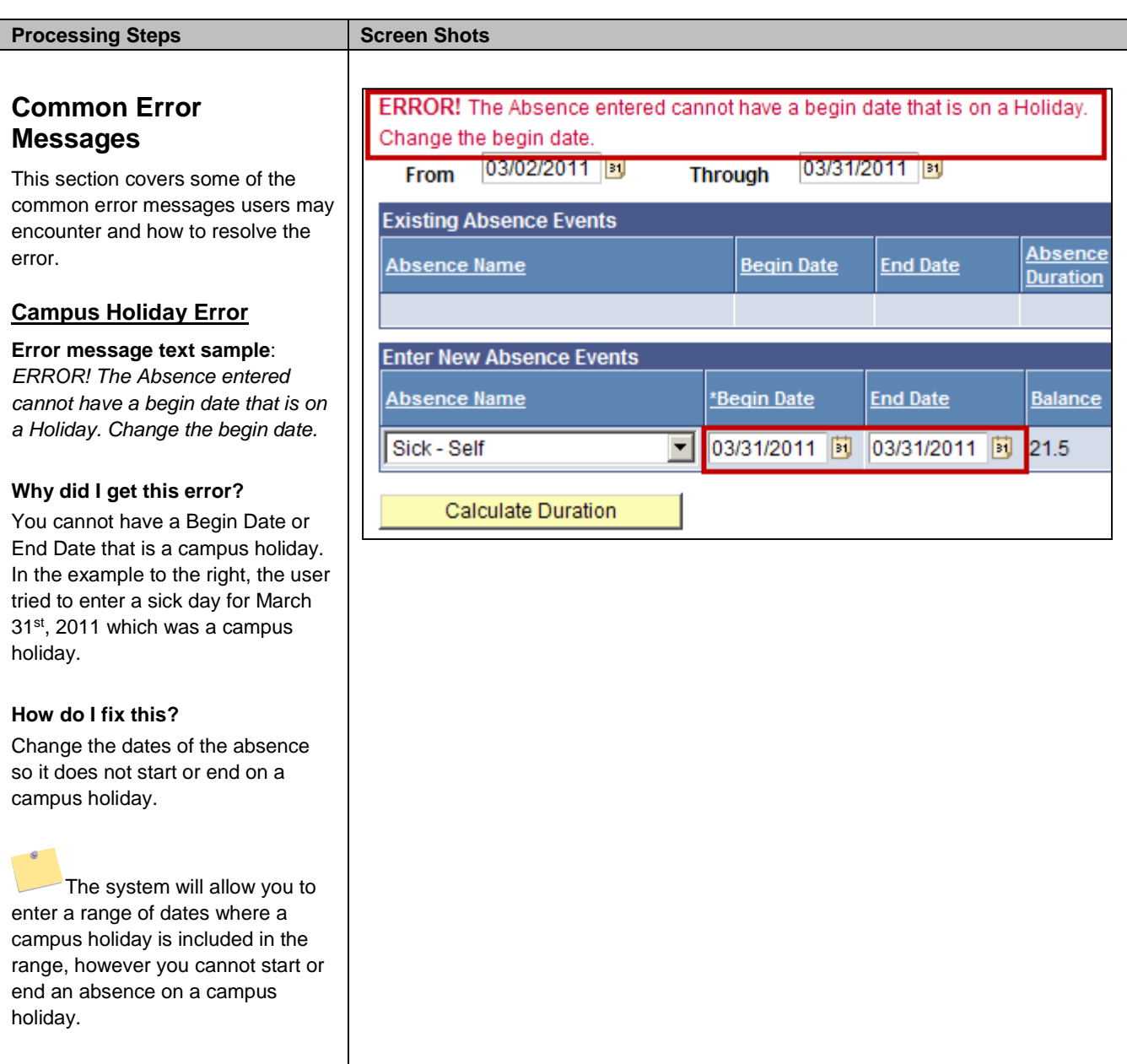

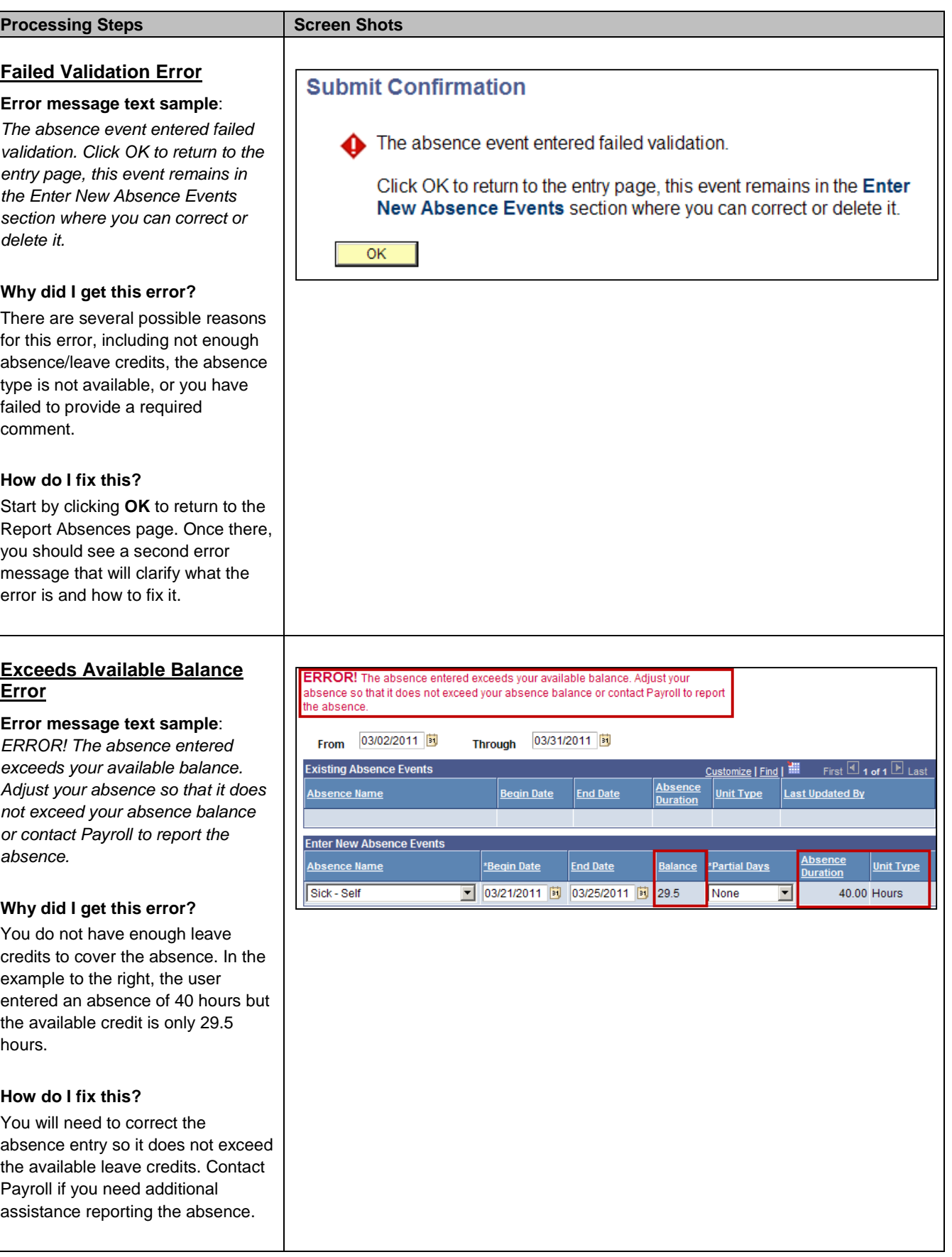

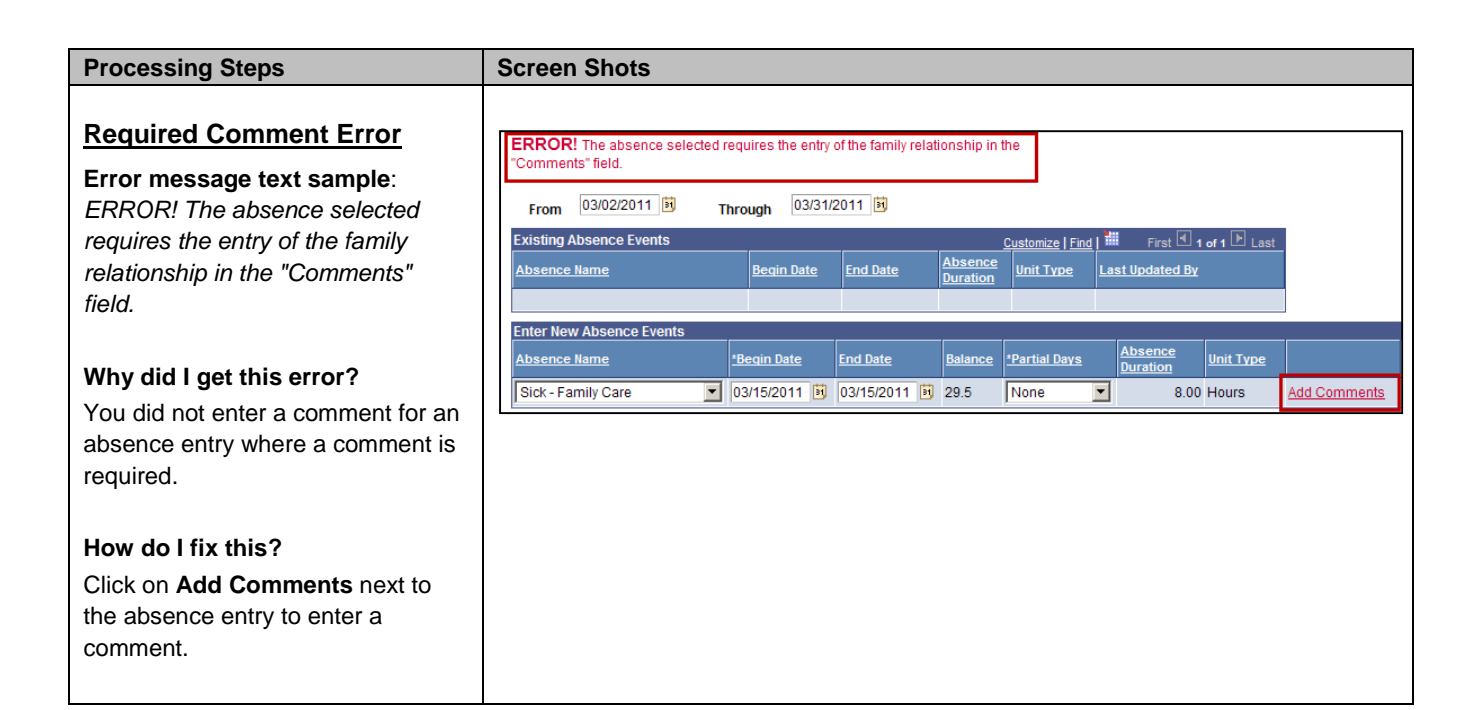

#### <span id="page-31-0"></span>**3.0 Viewing Leave Balances**

Viewing your available leave balances can help you track your available sick leave, vacation leave, personal holiday, compensatory time, and state service.

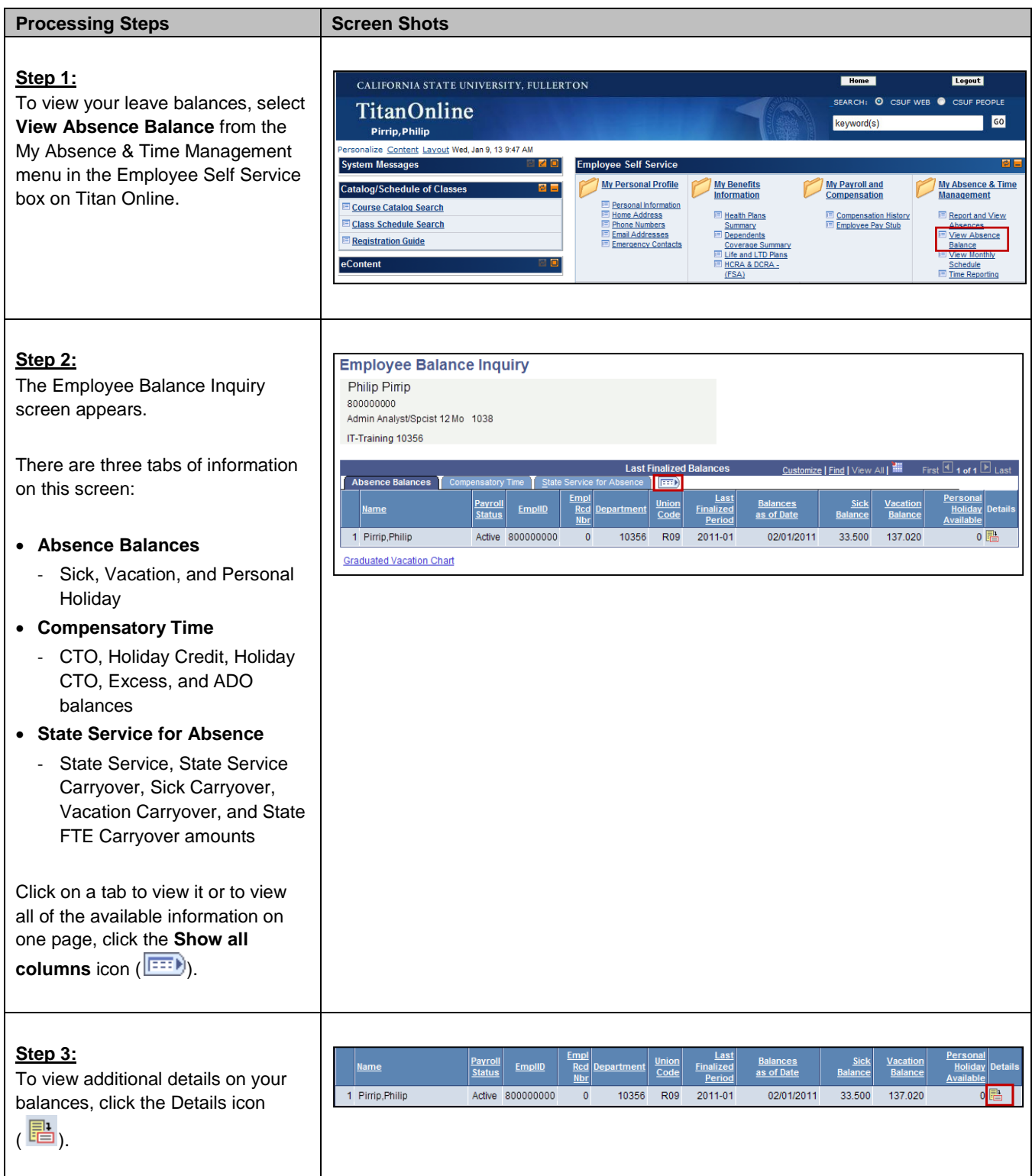

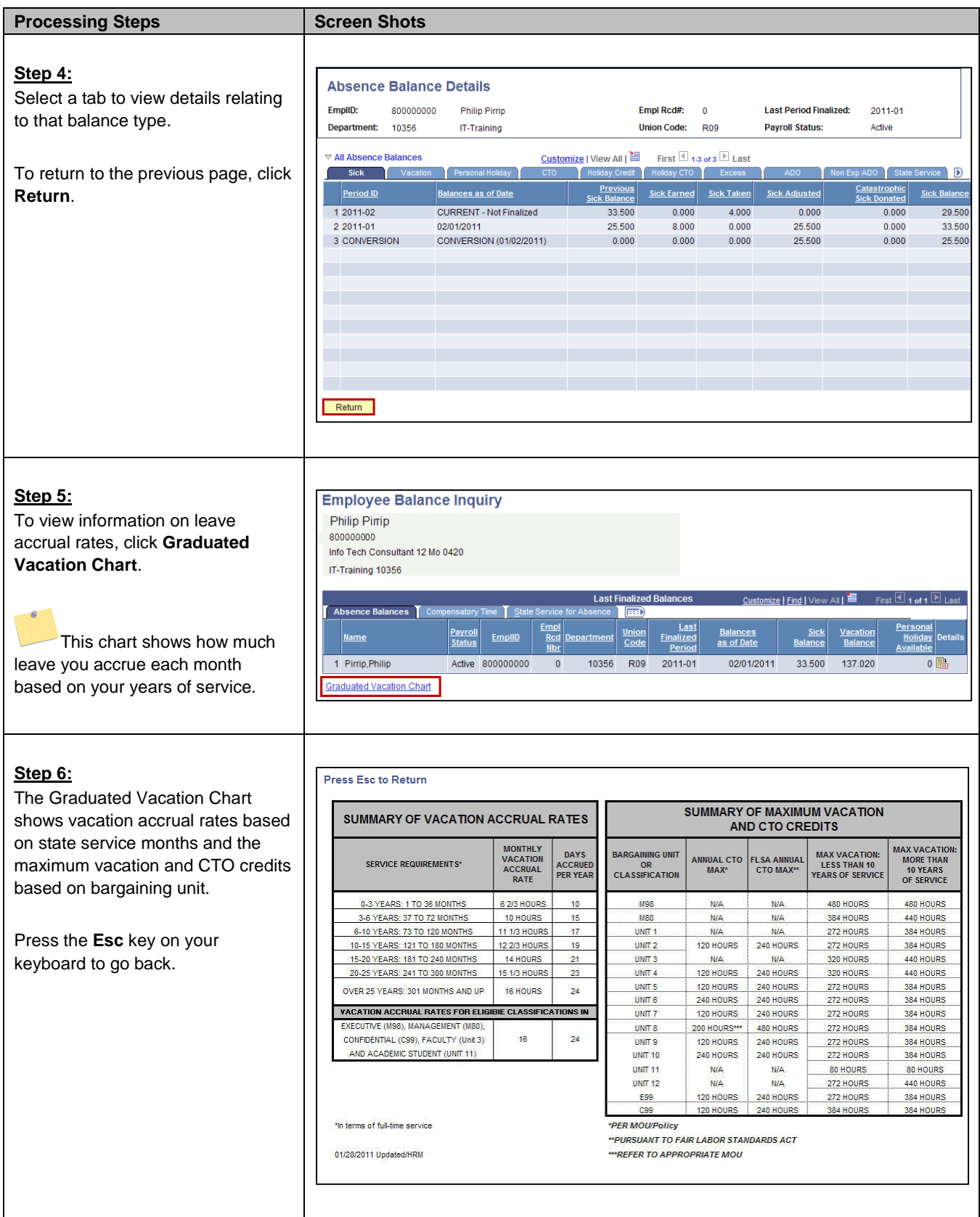

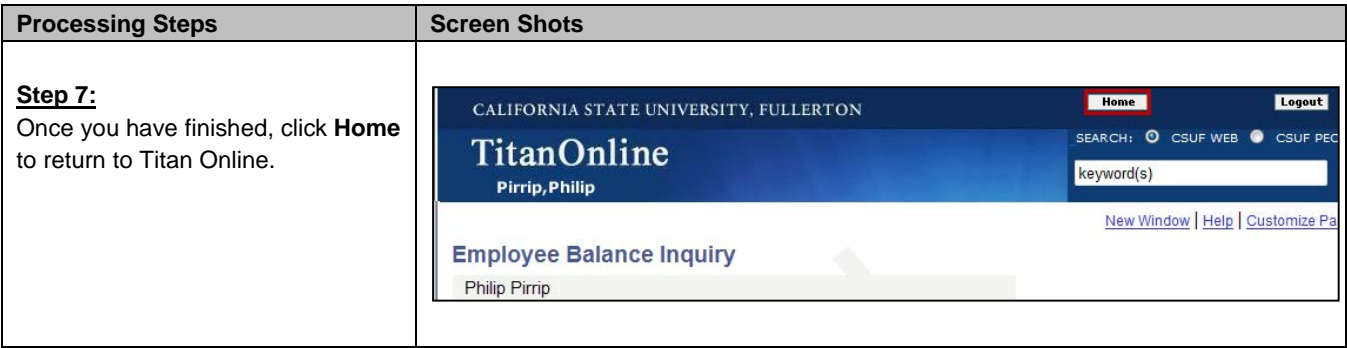

## <span id="page-34-0"></span>**4.0 Field Definitions**

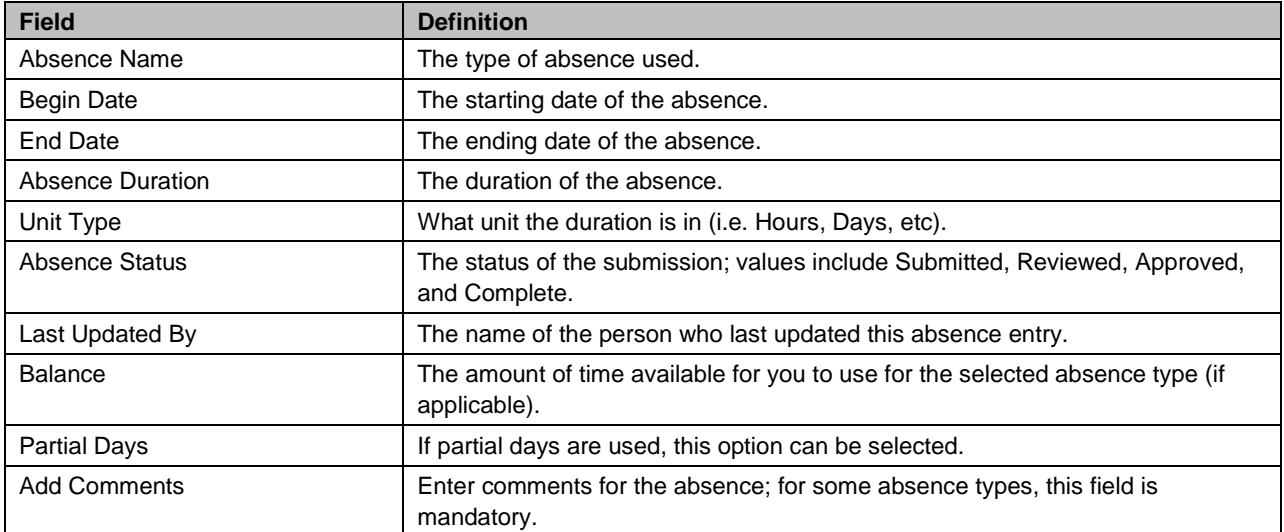

The following table is a list of field names and their definitions used throughout this guide.